# **EFD REINF - Envio dos eventos da Série 4000**

### **ASSUNTO**

### **Lançamentos Fiscais para envio da EFD Reinf - série 4000 - Linx DMS**

06/10/2023 - AUTO-39520 - Ajustado o evento 4020 para utilizar novas regras ao determinar os valores bruto, bases, retenções e separação do PCC do IR, considerando a quantidade de parcelas e **pagamentos parciais de uma mesma parcela.**

**14/10/2023 - AUTO-40983 - Ajustes gerais no REINF e alteração na forma de leitura do Certificado digital configurado em Empresas e Revenda.**

**ACESSE O LINK ABAIXO E LEIA PRINCIPALMENTE O ITEM 8 DO PÓS-INSTALAÇÃO PARA VERIFICAÇÃO DA NOVA LEITURA DO CERTIFICADO DIGITAL PARA ASSINATURA DOS EVENTOS.**

### **Clique aqui para acessar o [EFD-REINF - Instalação v. 2.01.02\\_2023](https://share.linx.com.br/pages/viewpage.action?pageId=374699219)**

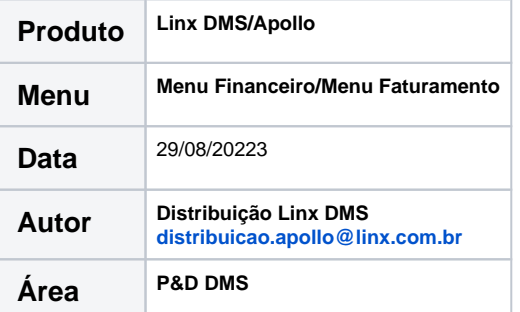

### **FINALIDADE**

**Este documento tem como finalidade demonstrar os documentos fiscais, bem como regra de negócio para o correto envio das informações dos eventos da série 4000 para a EFD Reinf**

### **ABRANGÊNCIA**

**LINX DMS**

### **APLICAÇÃO**

## **NOVOS EVENTOS REINF - Série: 4000 A 4099**

A principal alteração realizada na versão 2.1 da EFD-REINF, foi a inclusão dos novos eventos da série 4000, que dispõe sobre o envio das operações que sofreram Retenções na Fonte dos seguintes tributos: **IR, COFINS, PIS/PASEP, CSLL**

**Prazo de envio**: Até o dia 15 do mês subsequente ao mês a que se refere a escrituração, sendo postergado para o primeiro dia útil subsequente ao dia 15 , quando este cair em dia não útil para fins fiscais.

**Inicio de vigência**: Vigência a partir de 21/09/2023

### **Definição dos eventos:**

## **Evento 4010**:

- Este Evento tem por objetivo o envio de informações relativo a operações realizadas com PF, mesmo sem retenção de imposto de renda, nos casos previstos na legislação.
- Estão obrigados ao envio as pessoas físicas e jurídicas conceituadas como fonte pagadora de rendimentos a pessoas físicas nos termos da legislação vigente, com exceção dos rendimentos decorrentes de relação de trabalho
- Valores de bases e retenções : Devem ser informados nesse evento, os valores do rendimento bruto, rendimento tributável e não tributável e as retenções na fonte, conforme segue:

 a) valor bruto ({vlrBruto}), que corresponde ao valor total do rendimento pago ou creditado ao beneficiário, incluindo os rendimentos não tributáveis ou isentos

 b) valor do rendimento tributável ({vlrRendTrib}), correspondente ao valor da base de cálculo para apuração do imposto de renda a ser retido

c) valor do imposto de renda retido na fonte

### Exemplos:

- 1. Pagamento de aluguel à PF
- 2. Pagamento à sócios a título de juros de capital
- 3. Pagamento de Dividendos

### **Evento 4020:**

- Este Evento tem por objetivo o envio de informações relativo a operações realizadas com beneficiário/prestador Pessoa Jurídica, mesmo sem retenção de imposto de renda, nos casos previstos na legislação.
- Estão obrigados ao envio as pessoas físicas e jurídicas conceituadas como fonte pagadora de rendimentos a pessoas jurídicas nos termos da legislação vigente
- Deverá ser informados nesse evento, os valores dos tributos abaixo relacionados, bem como as respectivas bases de cálculo:

a) imposto de renda

b) Contribuição Social sobre Lucro Líquido (CSLL)

c) Cofins

d) Pis/Pasep

 e) valor do rendimento tributável ({vlrRendTrib}), correspondente ao valor da base de cálculo para apuração do imposto

## Exemplos:

- 1. Pagamento de Serviço de Limpeza
- 2. Pagamento Agenciamento

## **Evento 4040**:

- Este Evento tem por objetivo o envio das informações relativo a operações realizadas com beneficiários não identificados
- Estão obrigados ao envio as pessoas jurídicas conceituadas como fonte pagadora de rendimentos nos termos da legislação vigente
- O rendimento será considerado líquido, dessa forma, para calcular a base de cálculo, o contribuinte deverá dividir o valor líquido do pagamento por 0,65
- Exemplos:

1. Recursos entregues a terceiros ou a sócios, acionistas ou titular, contabilizados ou não, quando não for comprovada a operação ou sua causa

2. Pagamentos efetuados pela pessoa jurídica no caso de não identificação dos beneficiários das despesas a título de remuneração indireta.

## **Evento 4080**:

- Este Evento tem como objetivo o envio das informações relativo a retenção e recolhimento do imposto de renda realizadas pela própria empresa prestadora dos serviços
- Estão obrigados ao envio as Empresa prestadora dos serviços sujeitos a auto retenção, conforme definido na legislação vigente.

## Exemplos:

- 1. Administradora de Cartões de Crédito
- 2. Propaganda e Marketing

# **FATO GERADOR:**

De acordo com orientação da legislação vigente, será considerado para fins de Fato Gerador:

## **PIS|COFINS|CSLL**

O Fato gerador irá ocorrer pela Data de pagamento, podendo o mesmo documento ser enviado mais de 1 (uma) vez, conforme a quantidade de parcelas e tributos a serem enviados.

## Exemplo

NF 123 - Valor do serviço prestado : R\$ 3.000,00 - Emissão: 10/12/2022 Número de parcelas: 3 = valor de cada parcela R\$ 1.000,00

Total PCC Retido: 139,50

Regime de caixa para retenção do PCC 1/3 - 1.000,00 - pagto em 10/01/2023 - valor do PCC (4,65%) R\$ 46,50 2/3 - 1.000,00 - pagto em 10/02/2023 - valor do PCC (4,65%) R\$ 46,50 3/3 - 1.000,00 - pagto em 10/03/2023 - valor do PCC (4,65%) R\$ 46,50

A parcela 1 paga em 10/01/2023, será enviada para a EFD REINF no período de 01/2023.

## **Retenção do IRRF**

O Fato gerador será determinado pela Data de Lançamento e/ou pagamento ao beneficiário, o que ocorrer primeiro. No caso do IRRF, o fato gerador se torna devido a partir da data de lançamento do respectivo documento fiscal, sendo enviado a totalidade, independente se há parcelas a vencer.

## Exemplo:

NF 123 - Valor do serviço prestado : R\$ 3.000,00 - Emissão: 10/12/2022 Número de parcelas: 3 = valor de cada parcela R\$ 1.000,00 Data de envio para Reinf: 01/2023

Total IR Retido: 45,00

Regime de competência para retenção do IR 1/3 - 1.000,00 - pagto em 10/01/2023 - valor do IR (1,5%) R\$ 45,00

Será enviada para a EFD REINF o valor total no período de 12/2022, considerando a data de lançamento do documento.

# **Envio dos eventos da série 4000**

Conforme definições acima de cada evento, será enviado para o produto EFD-REINF de forma automática os eventos: 4010 e 4020, os documentos fiscais registrados no Linx DMS => Manutenção da NF, que contenha Retenção do PIS|COFINS|CSLL e IR. Também será considerado para envio, os documentos SEM Retenção de Impostos, mas que tenha sido informado Código de Natureza de Rendimentos. O evento 4040 será disponibilizado diretamente na aplicação do EFD REINF, para preenchimento manual através do botão "NOVO".

## **Produto: LINX DMS**

## **1 - Parametrização Linx DMS**

Acessar Menu Cadastro do Cliente => Outras informações e informar o campo **"Código de Natureza de Rendimentos-REINF"**

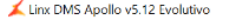

 $\Box$  $\overline{\mathbf{x}}$ 

Atalho Configuração CRMPlus Contabilidade Fábrica Livros Fiscais Faturamento Financeiro Oficina Peças Veículos Relatórios Consórcio Controle de Locações Distribuidor Controle Patrimonial Controle de Materiais de Consumo Gestão de Materiais de Consumo Janela Ajuda **\*** A **6** B **K**  $\mathbf{A}$  **R**  $\mathbf{A}$  **E E**  $\mathbf{A}$  **E 1** 1 2 3 4 5 **R**  $\mathbf{A}$  **R**  $\mathbf{A}$  **I**  $\mathbf{A}$ 

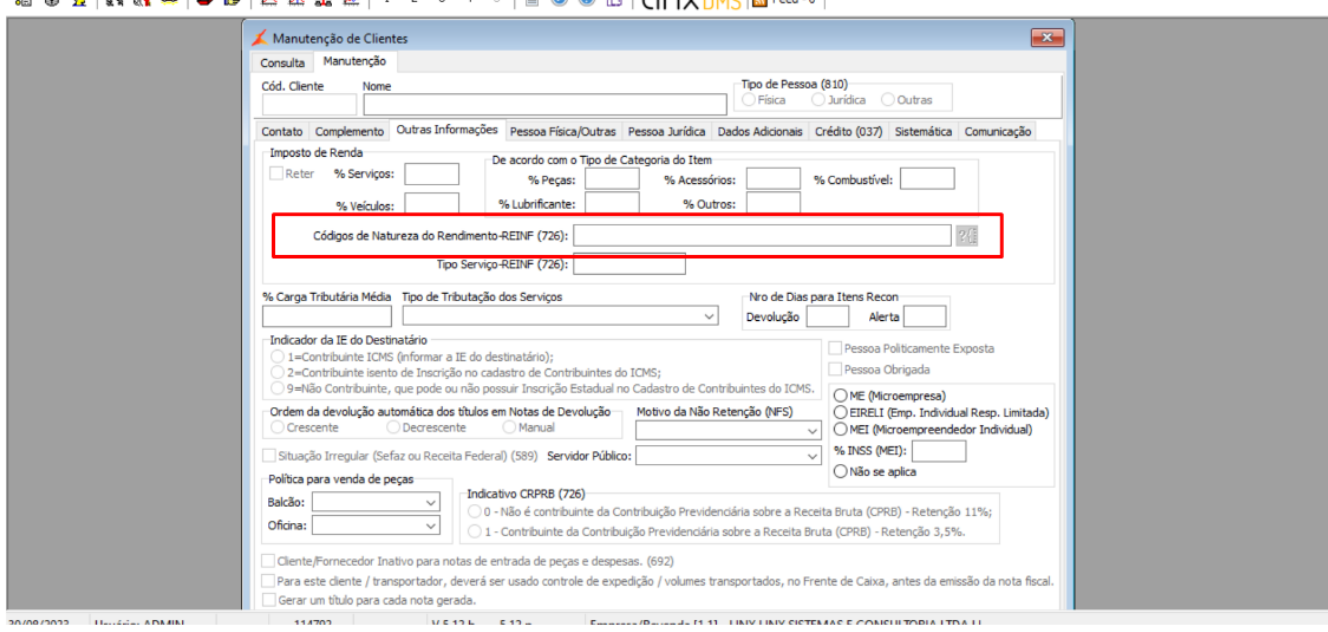

Tela 1 - Cadastro Cliente => Outras Informações

Acessar Menu Cadastro do Cliente => Pessoa Jurídica e informar o campo **"Forma de envio PCC para o REINF"**

 **a) Agregado:** será enviado os valores do PIS|COFINS|CSLL de forma agrupada (PCC)

 **b) Individual:** será enviado os valores do PIS|COFINS|CSLL de forma individual

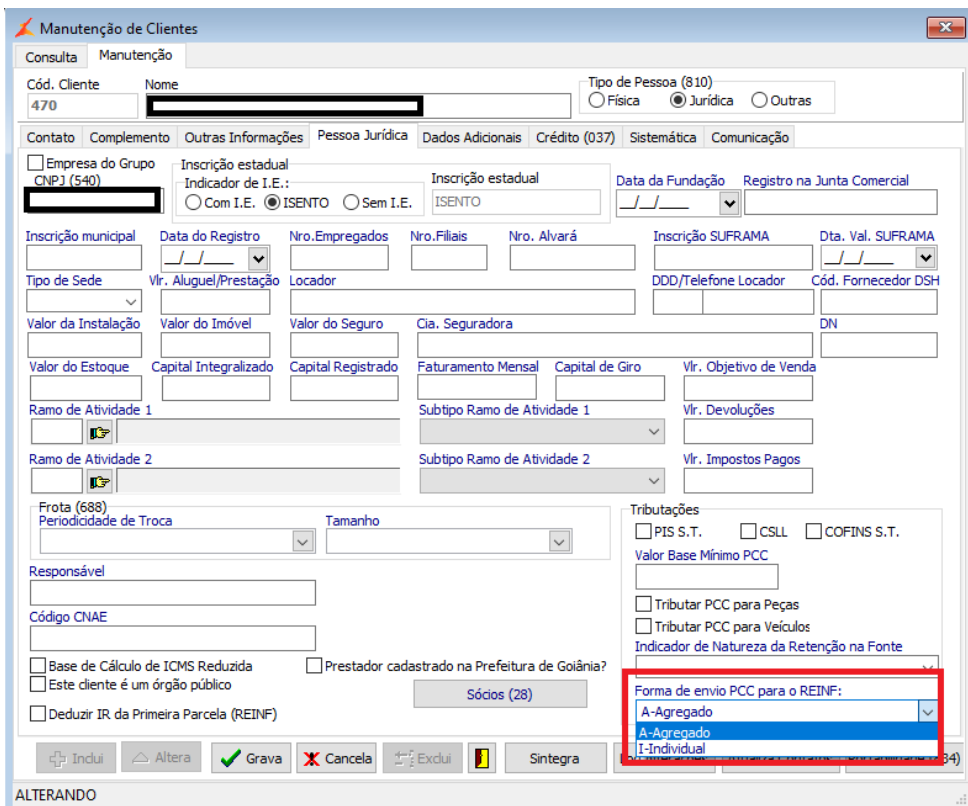

Tela 2 - Cadastro do Cliente => Pessoa Jurídica

Acessar o (Menu 60770) Manutenção de Origens de Pagamento e informar o campo "Tributo (Retenções PCC)". Este parametro é necessário para identificação dos Títulos a pagar que se refere aos Impostos Retidos = IR, PIS, COFINS, CSLL, ISS Retido, INSS Retido, entre outros .

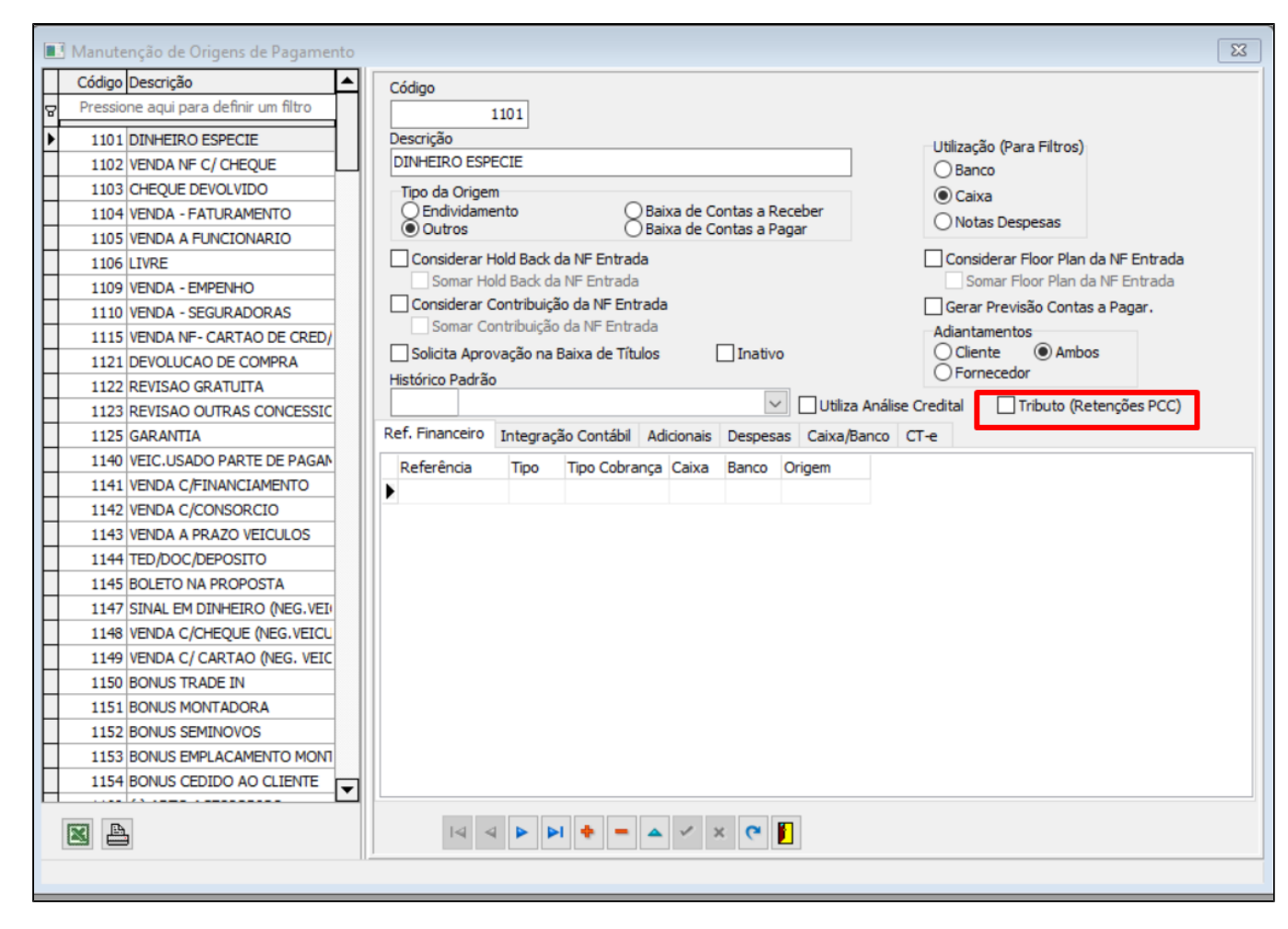

Tela 3 - Manutenção Origem de Pagamento

**IMPORTANTE: O Cadastro de Origem de Pagamento é por Empresa/Revenda, devendo acessar cada Empresa/Revenda e selecionar o parâmetro na Origem cadastrada, mesmo que já tenha marcado na Empresa/Revenda Matriz**

**2- Entrada de documentos com retenção de Impostos - Linx DMS**

 Acessar o (Menu 56400 ) Faturamento => Notas Fiscais => Nota Fiscais de Despesa, e realizar o lançamento das NF que deverá ser enviada para a EFD-REINF com a série 4010 e 4020

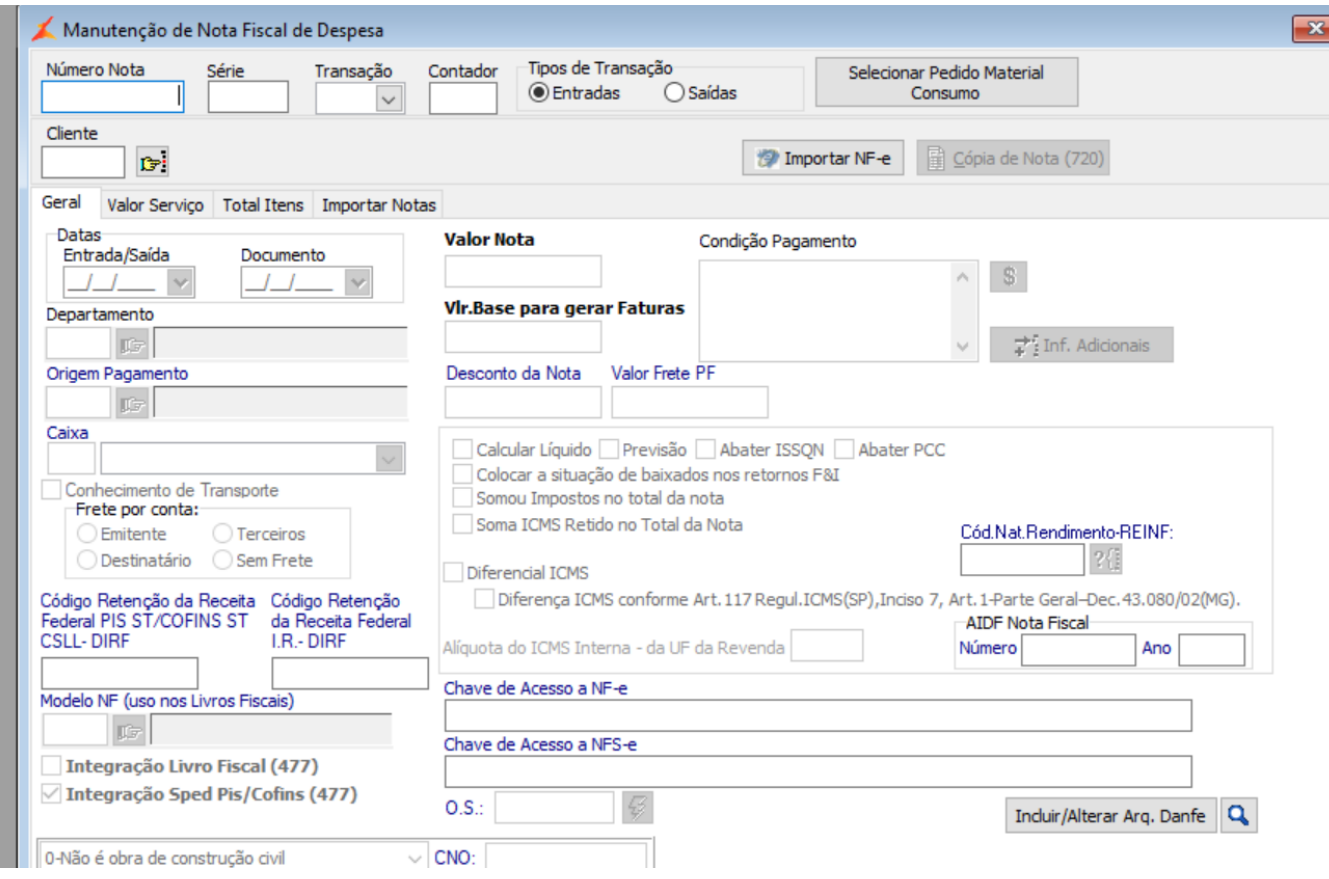

Tela 4 - Entrada de Nota de Despesa

Selecionar o **"Cód. Nat.Rendimentos"** REINF

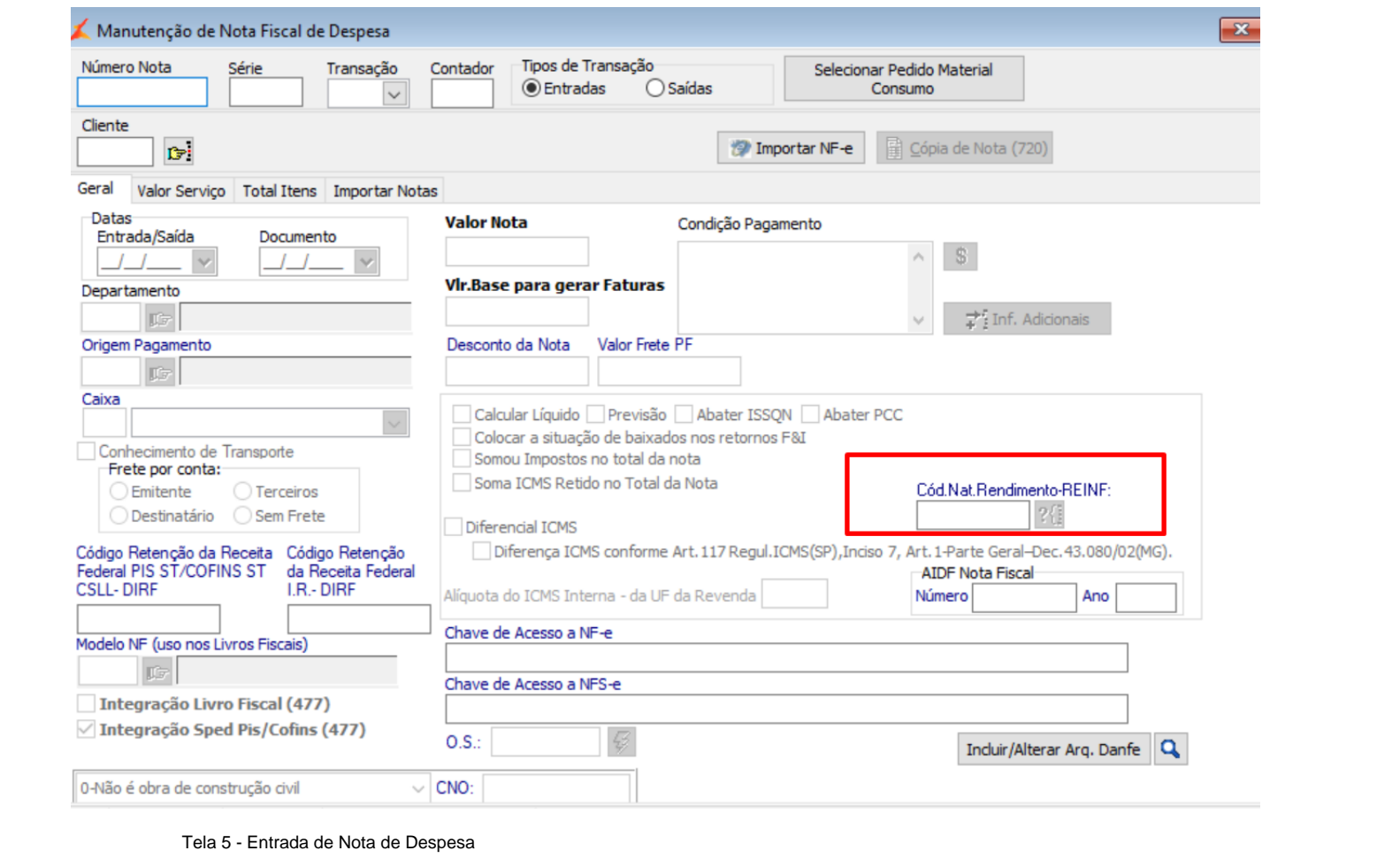

**Nota: Caso no Cadastro do Cliente, tenha sido selecionado 1 código de natureza de rendimentos, será apresentado no lançamento da Nota Fiscal de Despesa de forma automática. Caso tenha sido selecionado mais de 1 código, deverá acessar o campo no lançamento da Nota Fiscal de Despesa, e selecionar o código correspondente a Natureza de Rendimento do serviço prestado.**

Após finalizar a entrada do documento, será gravado no (Menu 56300) Faturamento => Notas Fiscais => Manutenção, os dados da NF bem como os Impostos Retidos

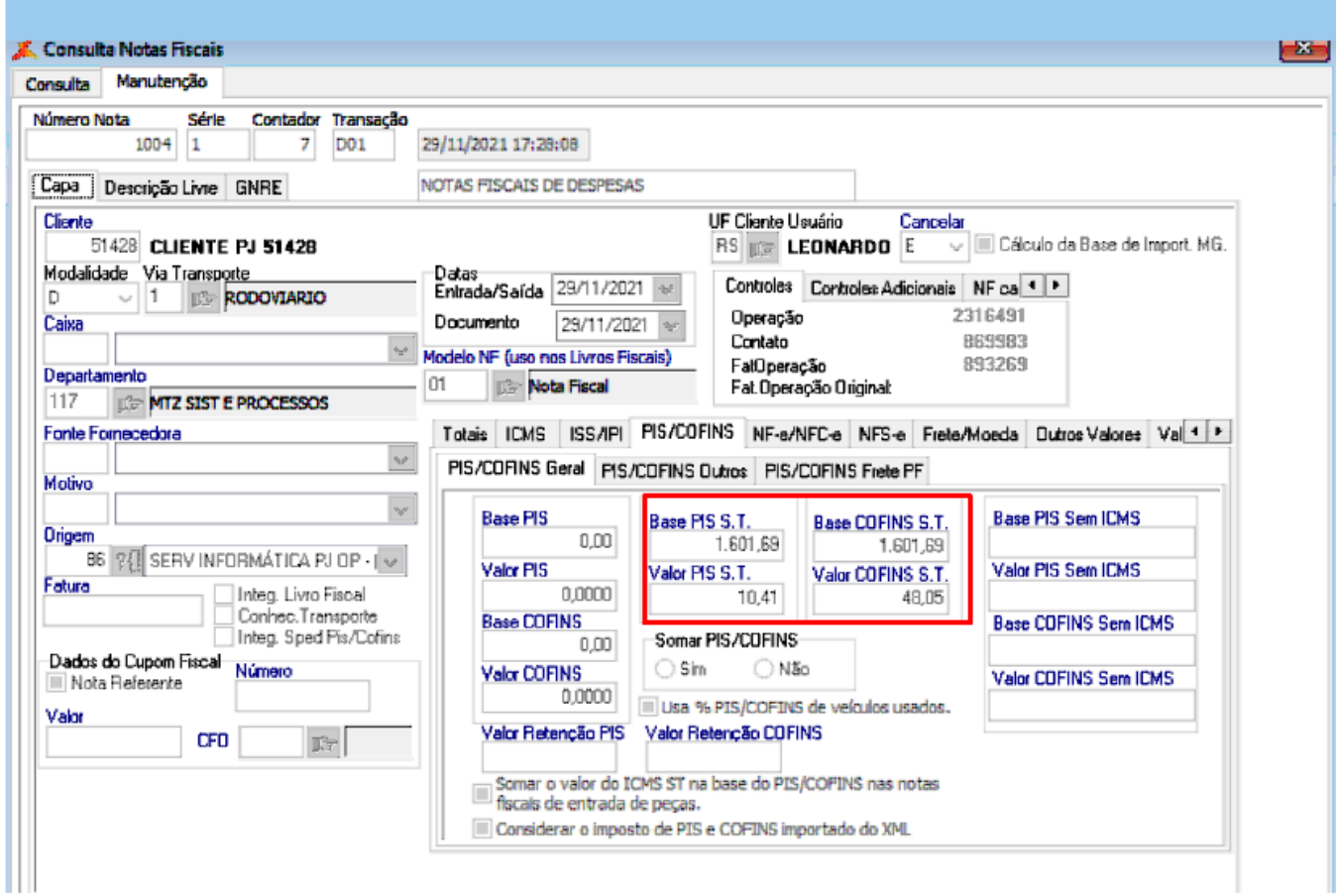

Tela 6 - Manutenção da NF => PIS|COFINS Retidos

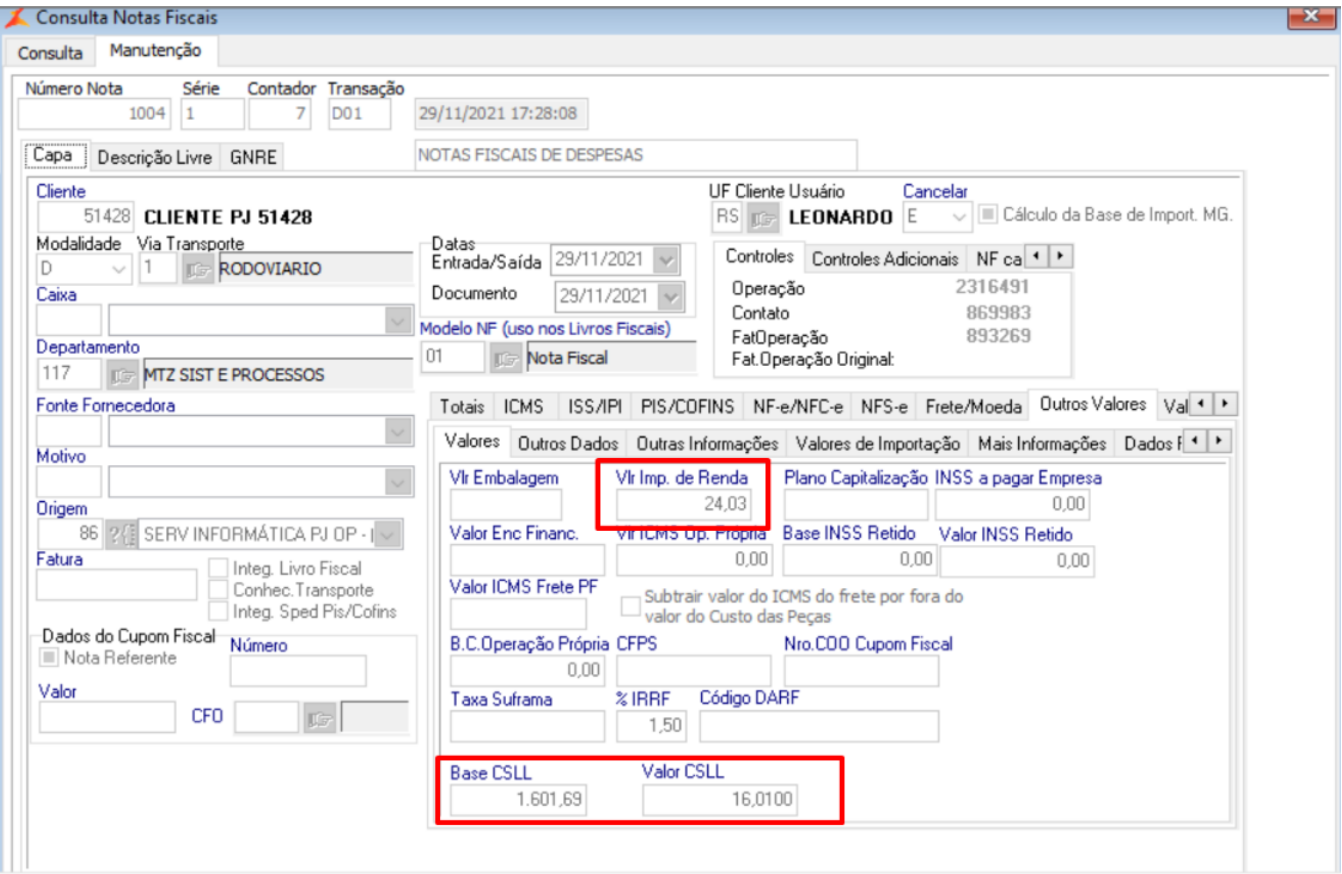

Tela 7 - Manutenção da NF => Valores => IR|CSLL Retidos

Será gravado também o Código de Natureza de Rendimento informado na entrada do documento fiscal

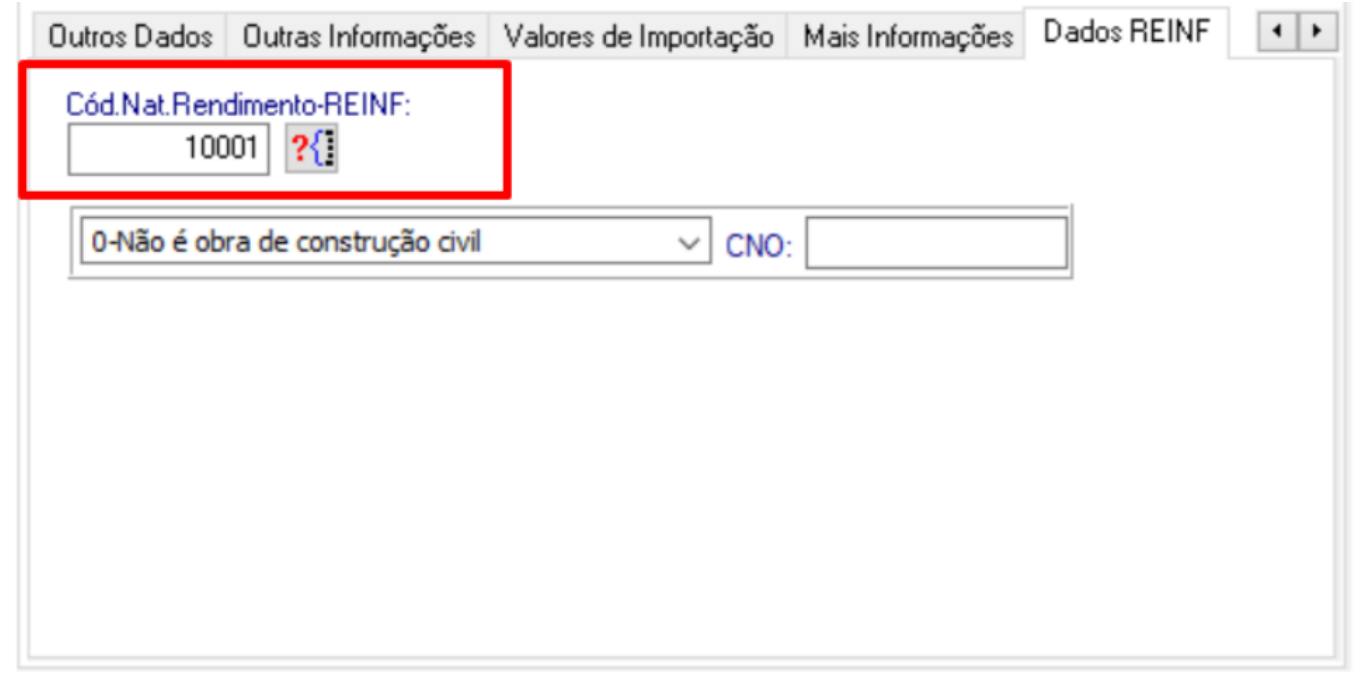

Tela 8 - Manutenção da NF =>Dados REINF

## **Produto: EFD - REINF**

**1 - Processamento e Envio dos documentos fiscais para o EFD-REINF - eventos 4010 e 4020**

 Somente será importado os documentos lançados no Linx DMS, para envio dos eventos 4010 e 4020, se possuir os seguintes campos preenchidos: Impostos Retidos (IRRF|PIS|COFINS|CSLL) e Código de Natureza de Rendimento.

 **IR** será enviado para a aplicação do EFD REINF pela data de Entrada do Documento, ou se ocorrer antes, pela Data de Pagamento

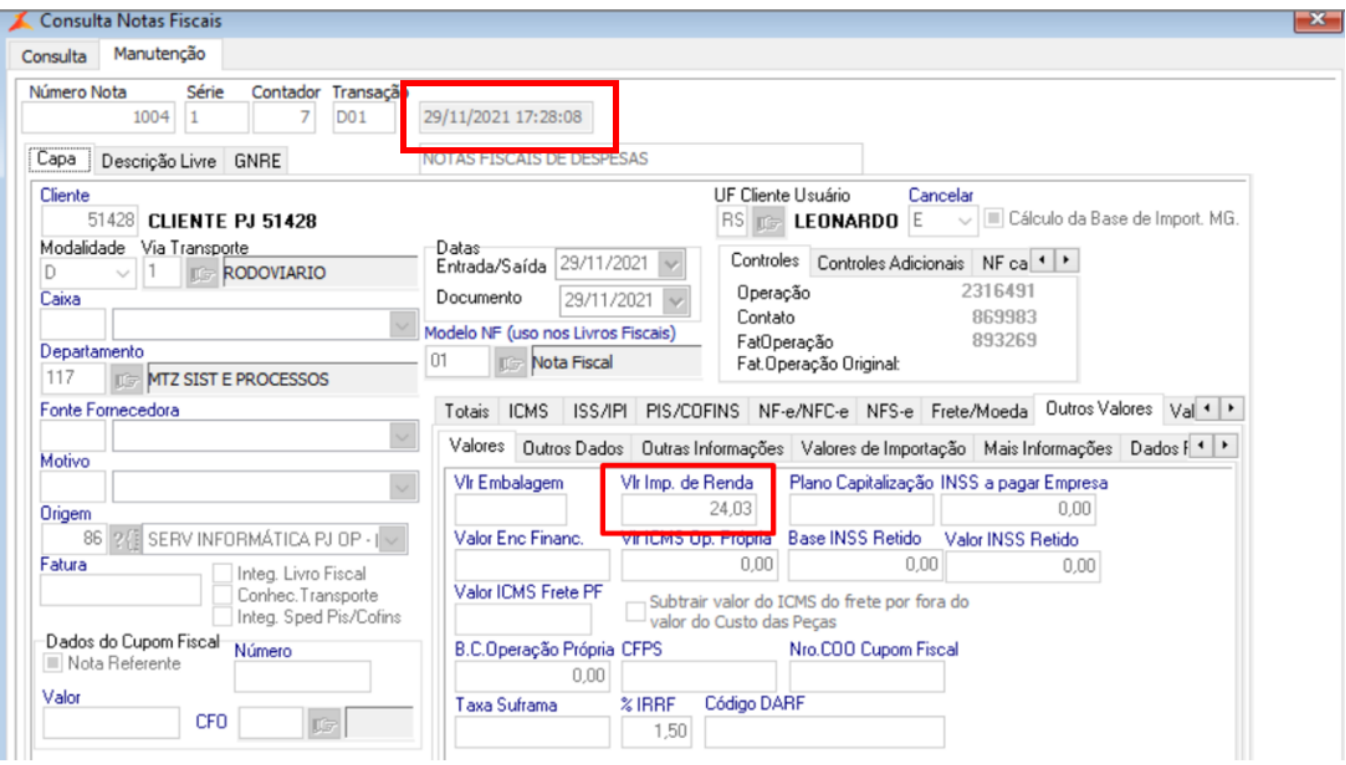

Tela 9 - Manutenção da NF =>Dados IR Retido

**PIS|COFINS|CSLL** será enviado pela Data de Pagamento ao beneficiário (Fornecedor)

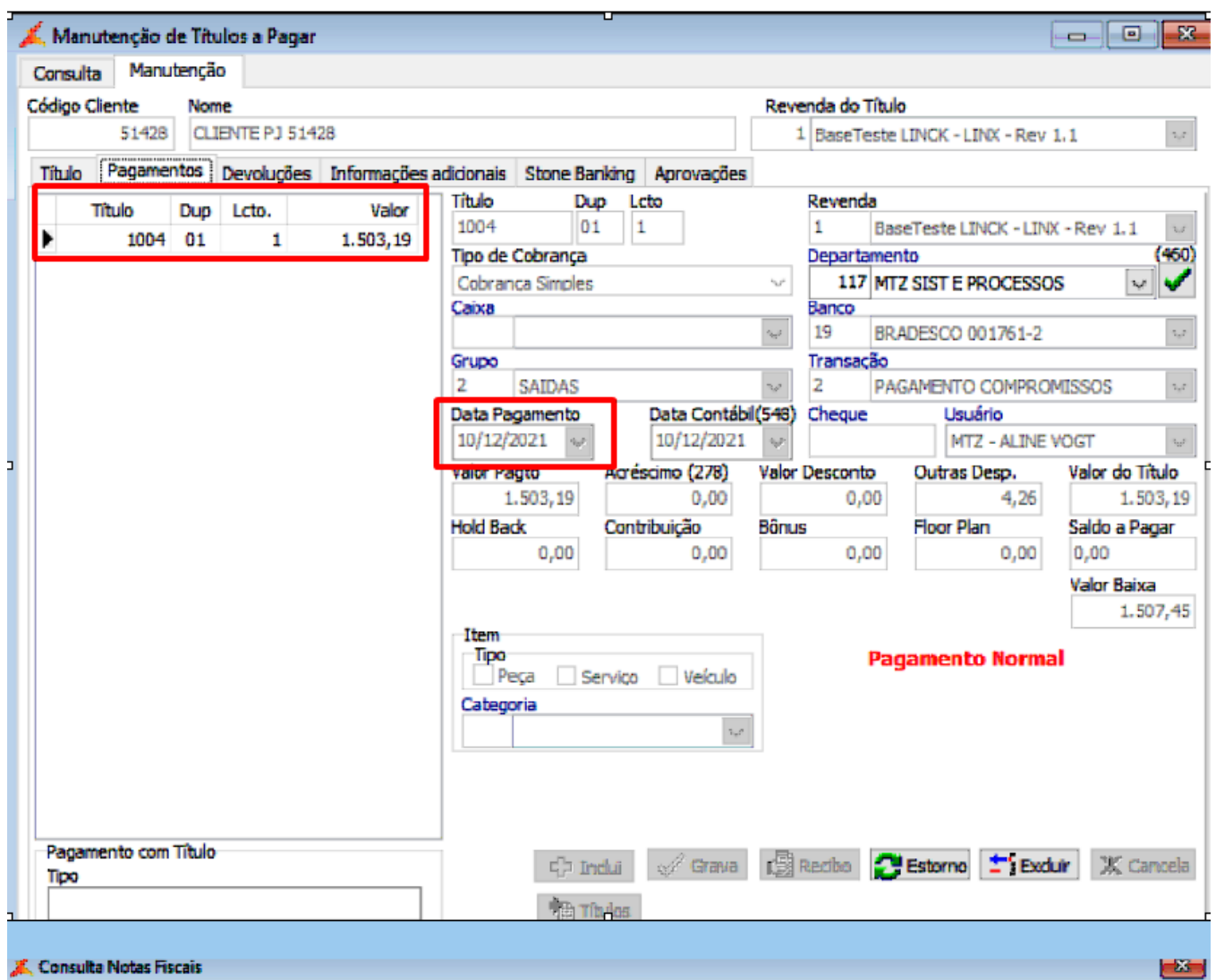

Tela 10 - Financeiro =>Titulo pago

Acessar a aplicação do EFD REINF

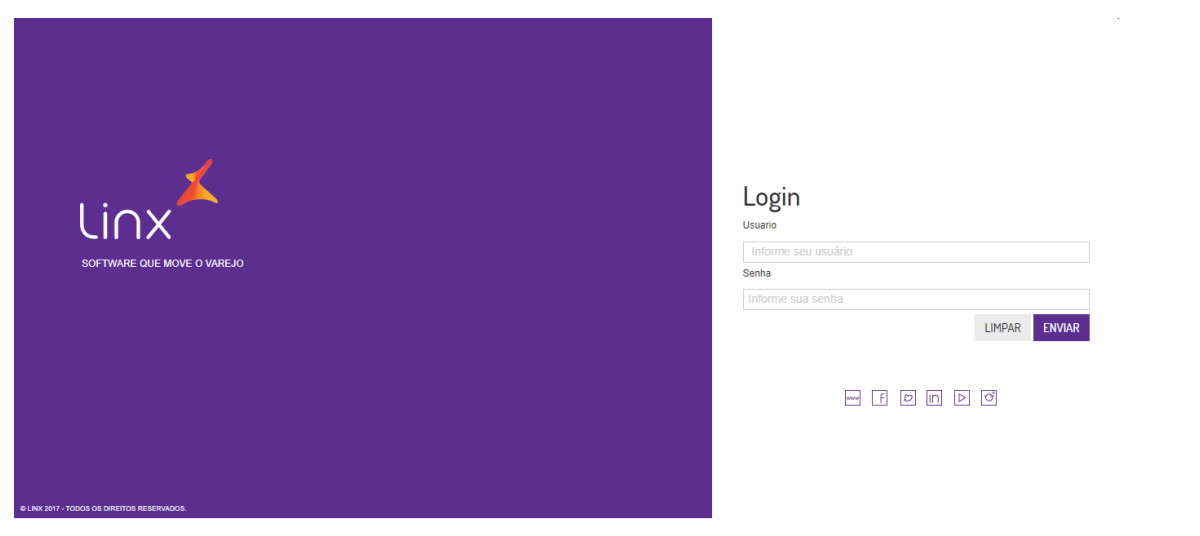

Tela 10 - Login EFD REINF

- Acessar a opção "IR,CSLL, COFINS e PIS/PASEP, e selecionar uma das opções:
- 1. **Evento 4010 Pagamentos Beneficiários Pessoa Física**
- 2. **Evento 4020 Pagamentos Beneficiários Pessoa Jurídica**
- 3. **Evento 4040 Pagamentos Beneficiários Não Identificados**

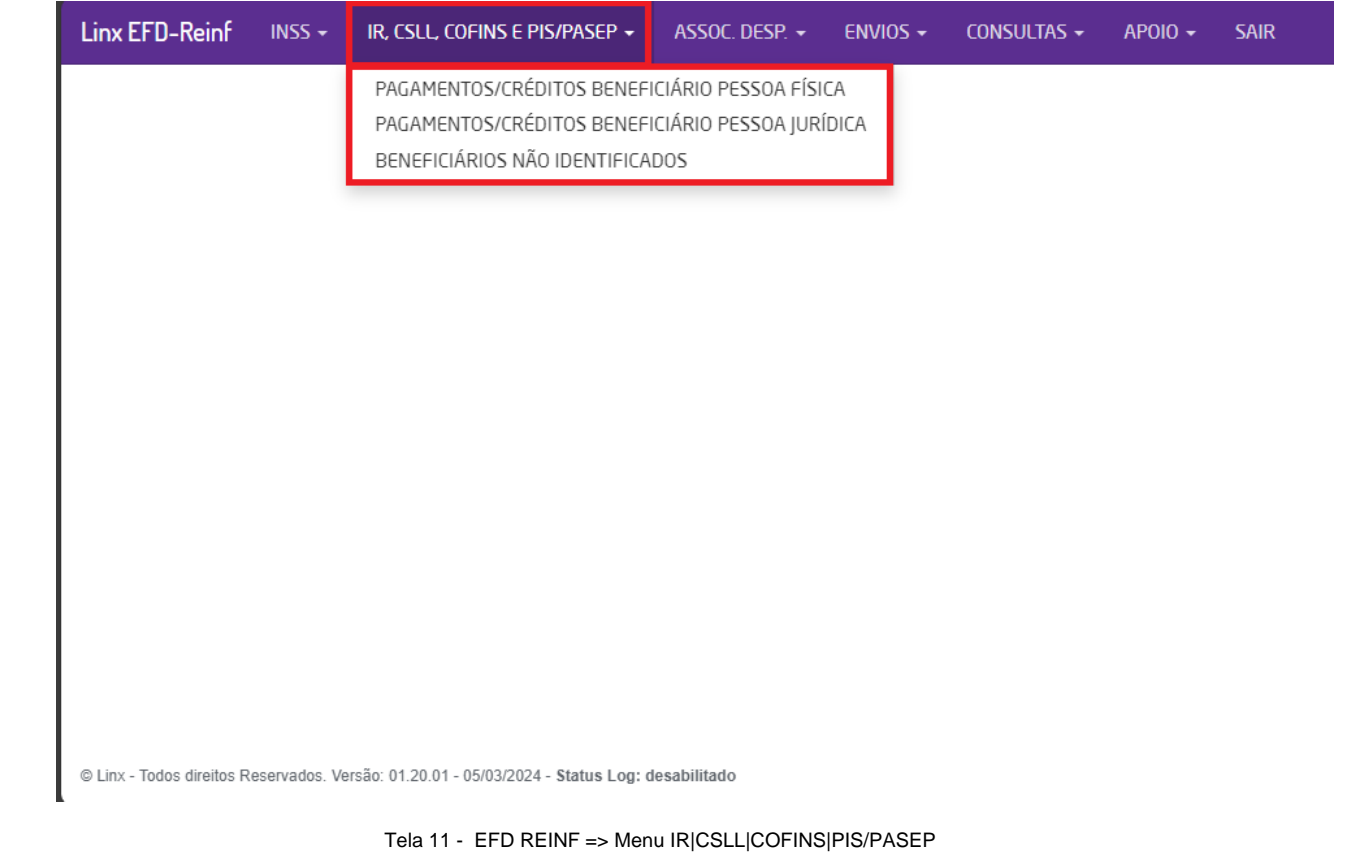

Selecionar o "Mês/Ano" de envio e clicar em "Consultar"

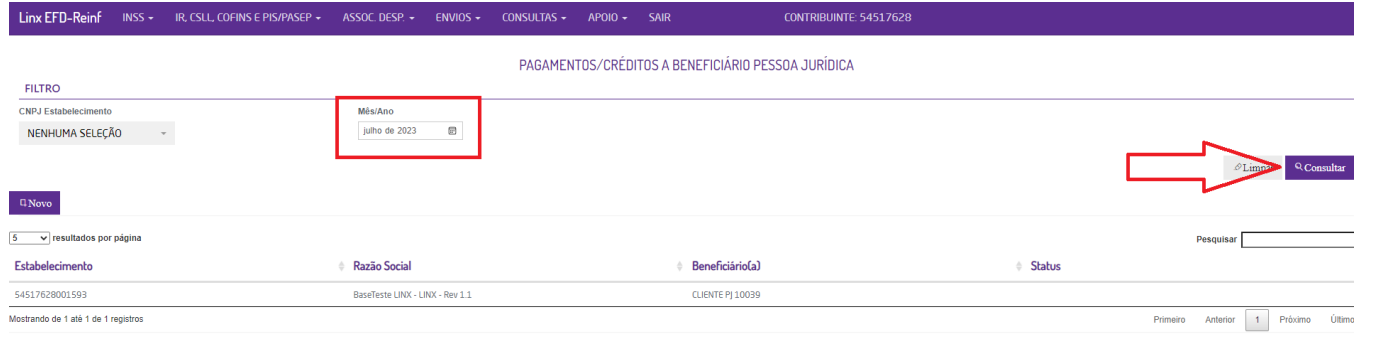

Tela 12 - EFD REINF => Evento 4020 - Beneficiários Pessoa Jurídica

Será apresentado os documentos importados do Linx DMS

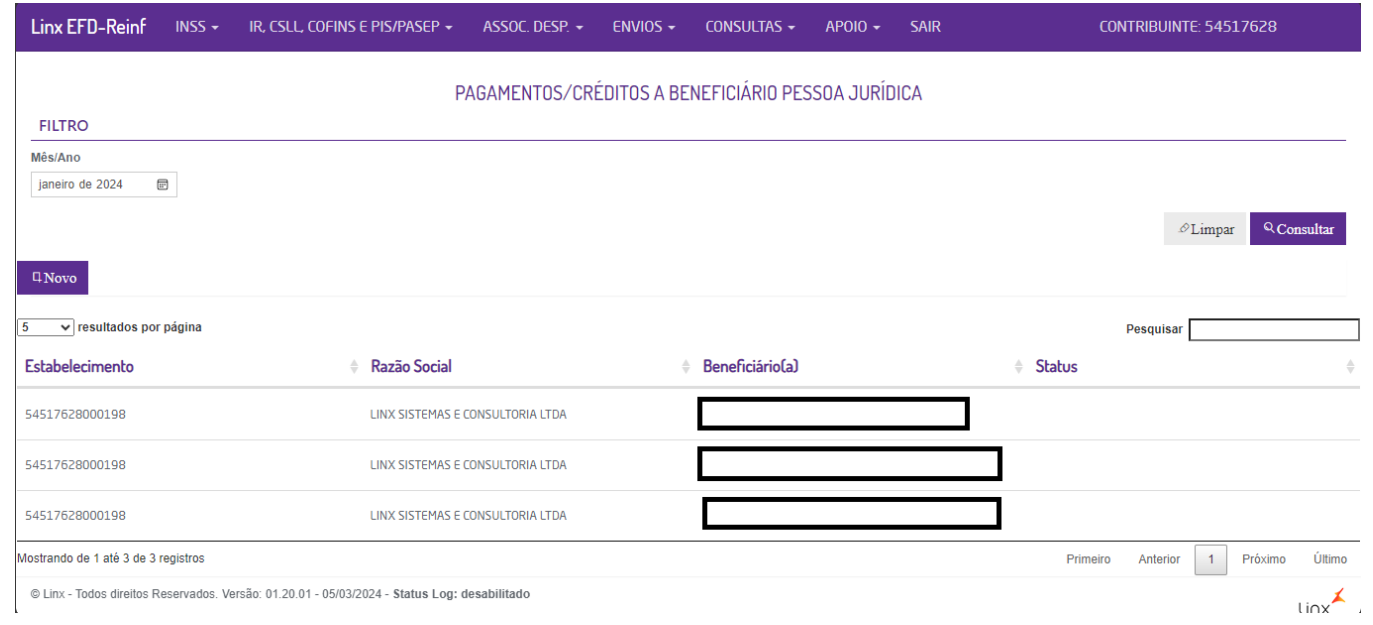

Tela 13 - EFD REINF => Evento 4020 - Beneficiários Pessoa Jurídica => Registro importados

## Informações importadas dos documentos lançados no Linx DMS

# **a) PCC com Base Agregada**

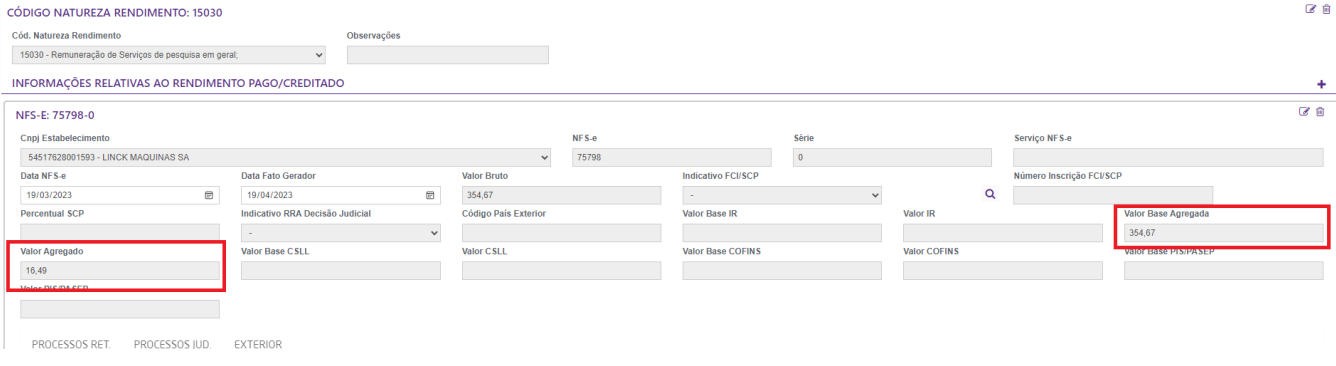

Tela 14 - EFD REINF => Evento 4020 - Beneficiários Pessoa Jurídica => Detalhamento do registro PCC Base Agregada

# **b) PCC Base Individual**

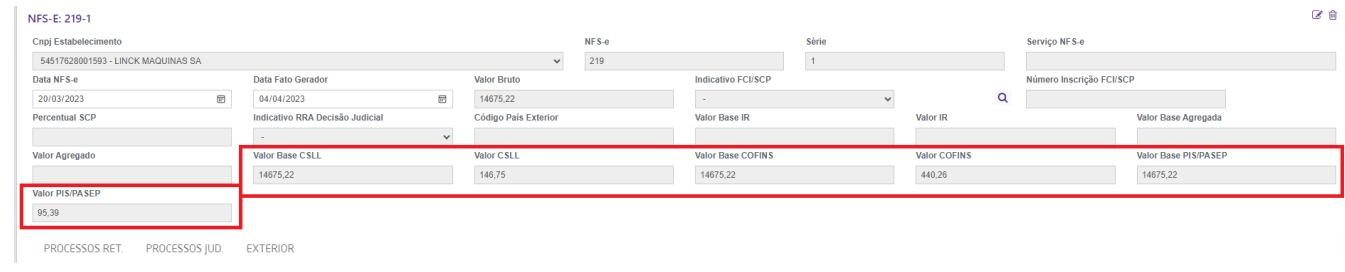

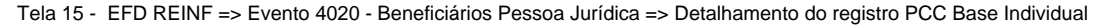

**Nota:** Envio de Base Agregada| Base Individual vide tópico Produto: LINX DMS => 1 Parametrização Linx DMS => Parametro "Forma de Envio PCC para REINF"

Selecionar os documentos, após conferencia dos dados clicar em "Gravar"

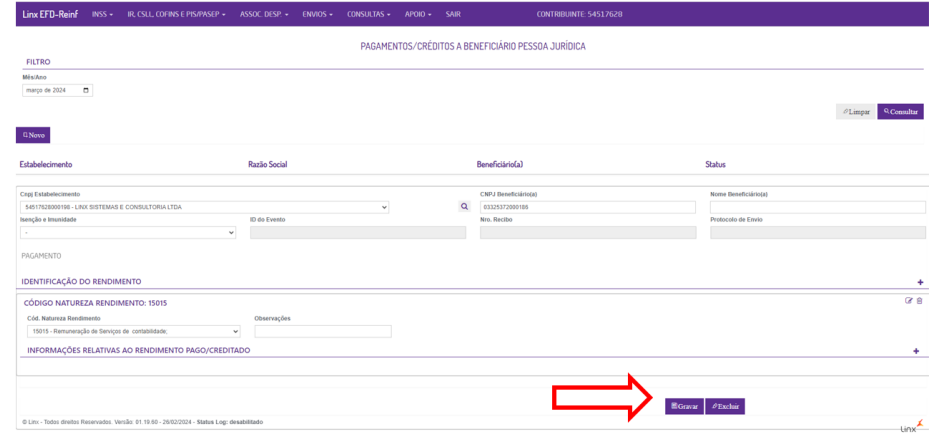

Tela 16 - EFD REINF => Evento 4020 - Beneficiários Pessoa Jurídica => Gravar

O envio deverá ser realizada acessando opção: ENVIOS => ENVIA EVENTO (SÉRIE 4000)

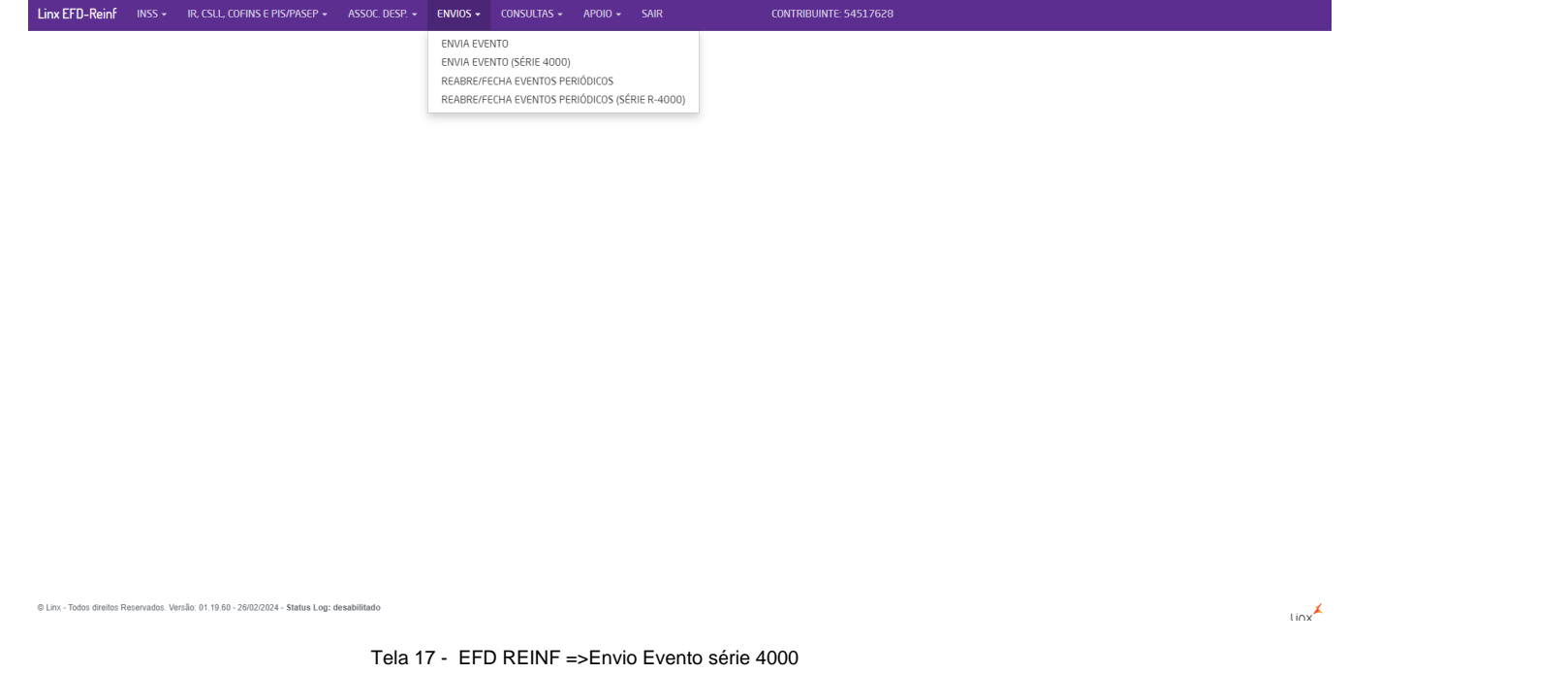

Selecionar o "Mês/Ano" e "Consultar"

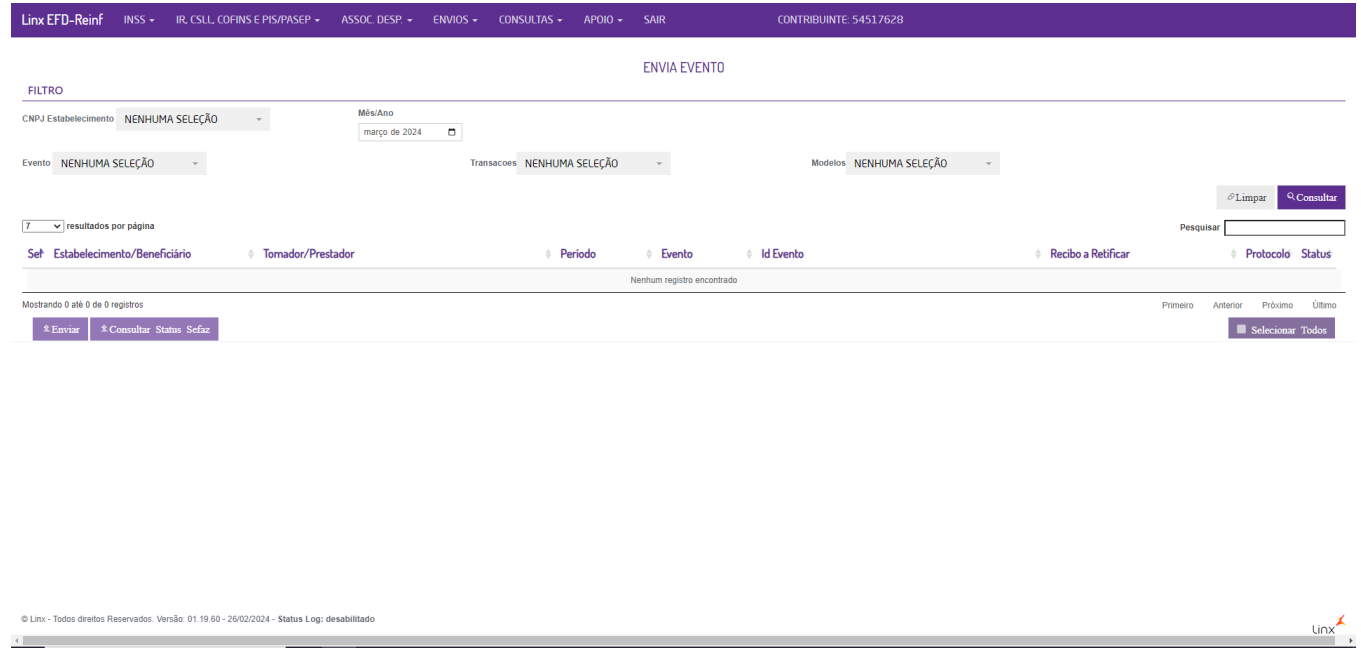

Tela 18 - EFD REINF =>Envio Evento série 4000

Será apresentado os registros prontos para envio, "Selecionar" e "Enviar", podendo ser selecionado 1 (um) ou vários registros

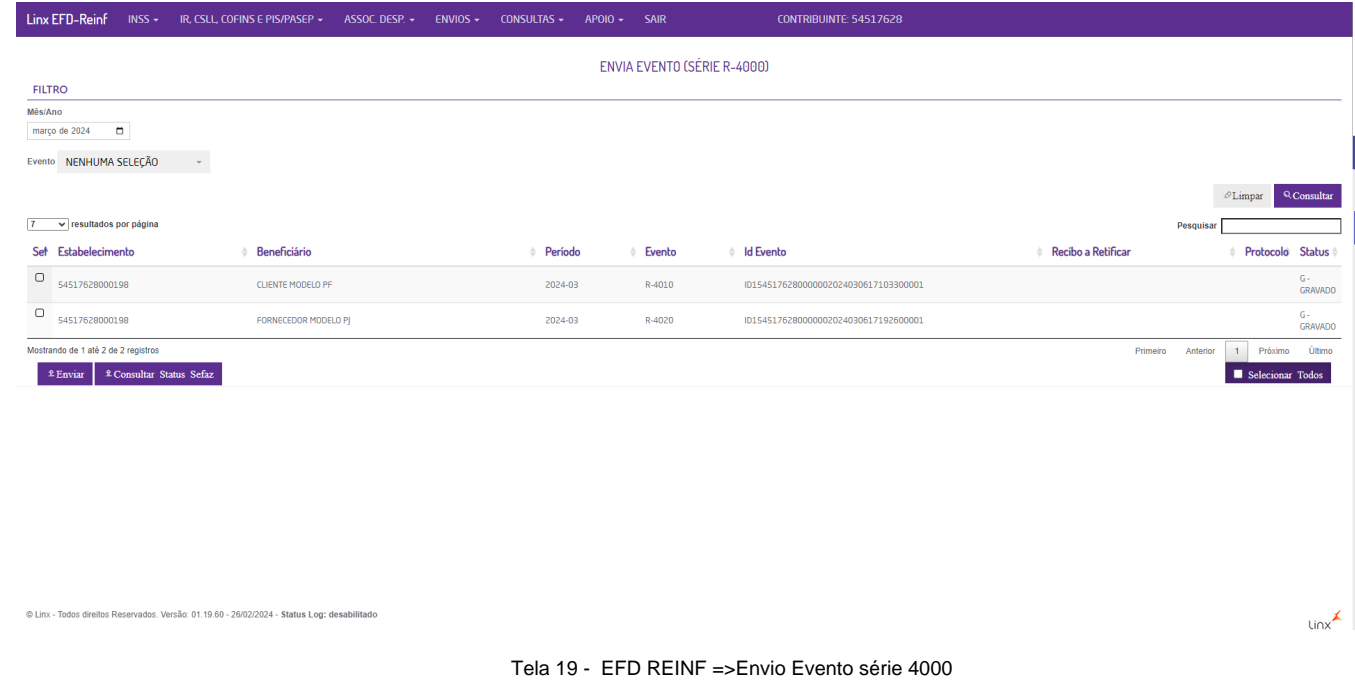

Processamento e Retorno da SEFAZ

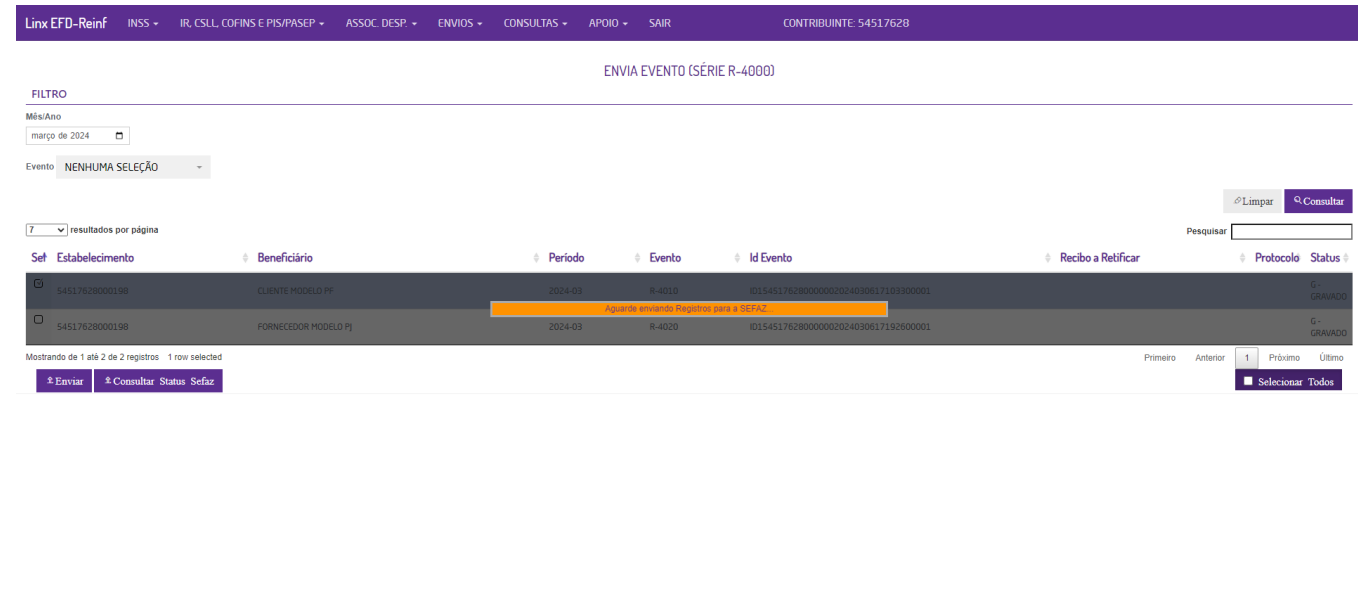

C Linx - Todos direitos Reservados. Versão: 01.19.60 - 26/02/2024 - Status Log: desabilitado

and the control of the control of

 $\left\{ \cdot \right\}$ 

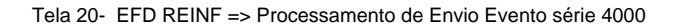

 $\lim_{x \to 0}$ 

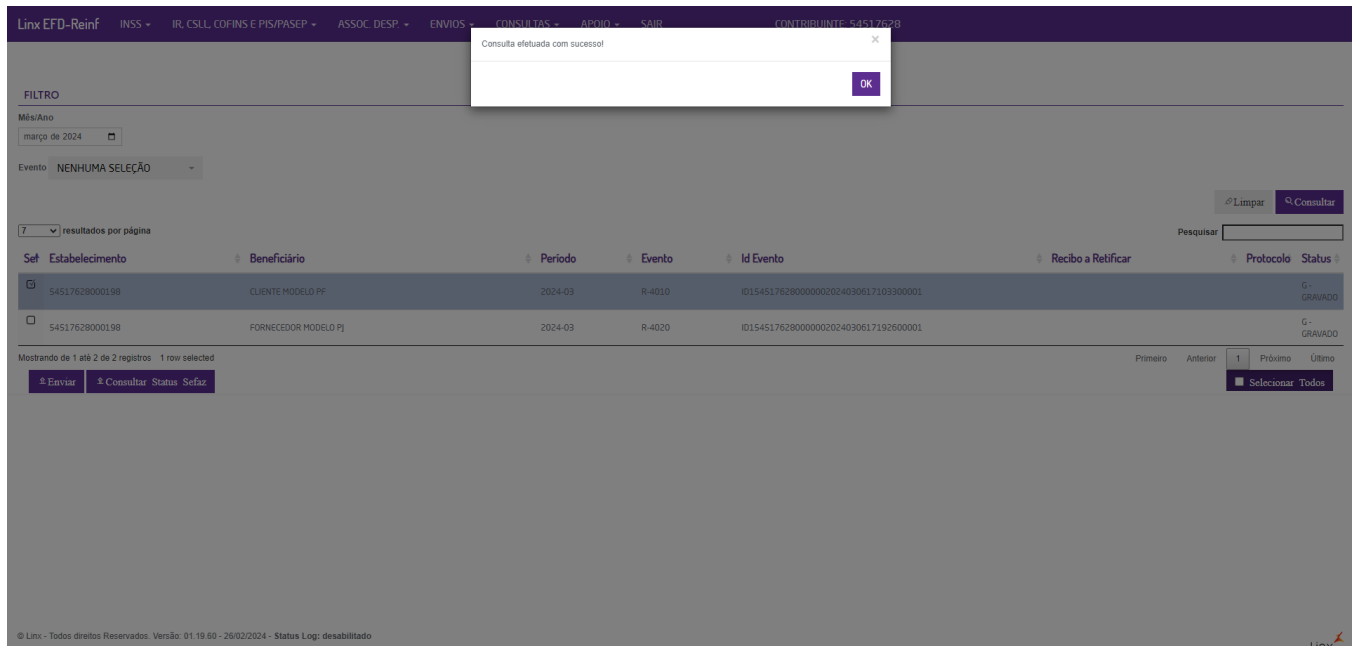

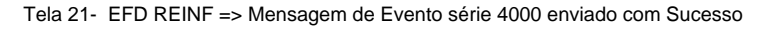

# **2 - Consultar evento enviado para o EFD-REINF**

Acessar Menu Consulta => Consultar Eventos

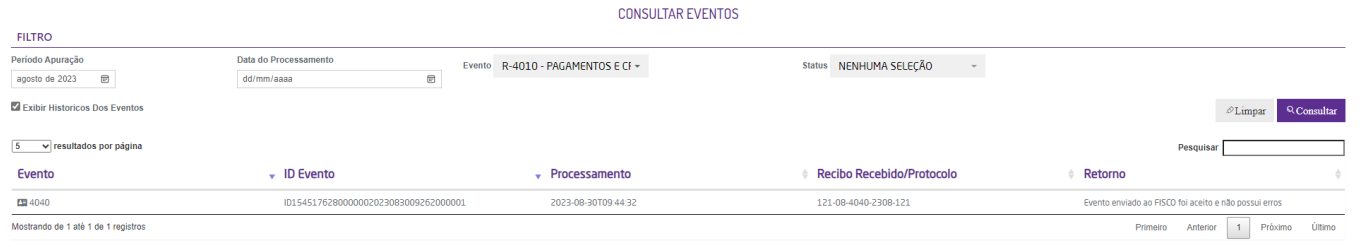

Tela 22 - EFD REINF => Consulta de Evento processado pela SEFAZ

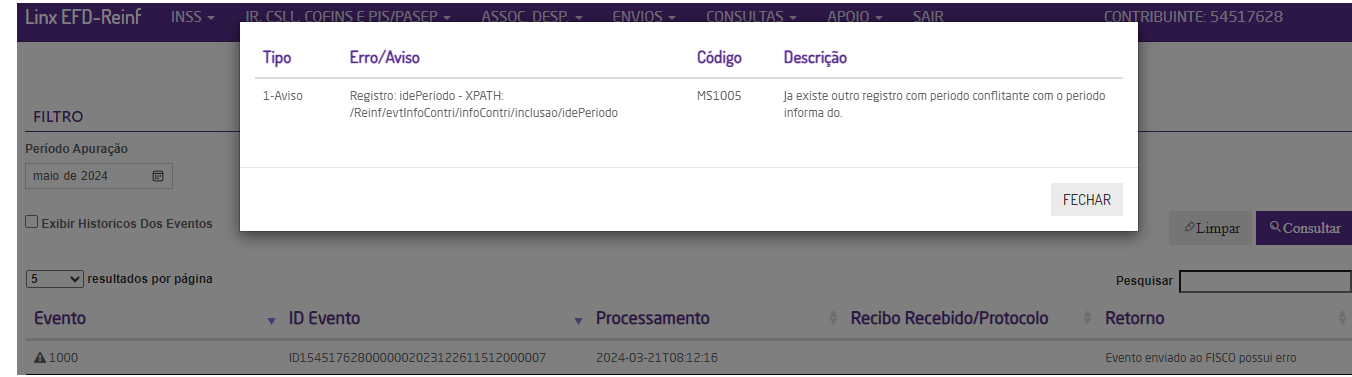

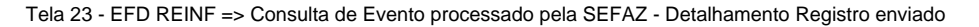

## **3 - RETIFICAÇÃO evento enviado para o EFD-REINF**

Para retificação dos eventos da série R-4000, como pré-requisito o evento deverá estar com status de Enviado e Processamento Concluído.

Consulte o documento que será retificado, note que o botão "Retificar" estará disponível. Ao clicar em retificar o número final do ID do Evento será alterado.

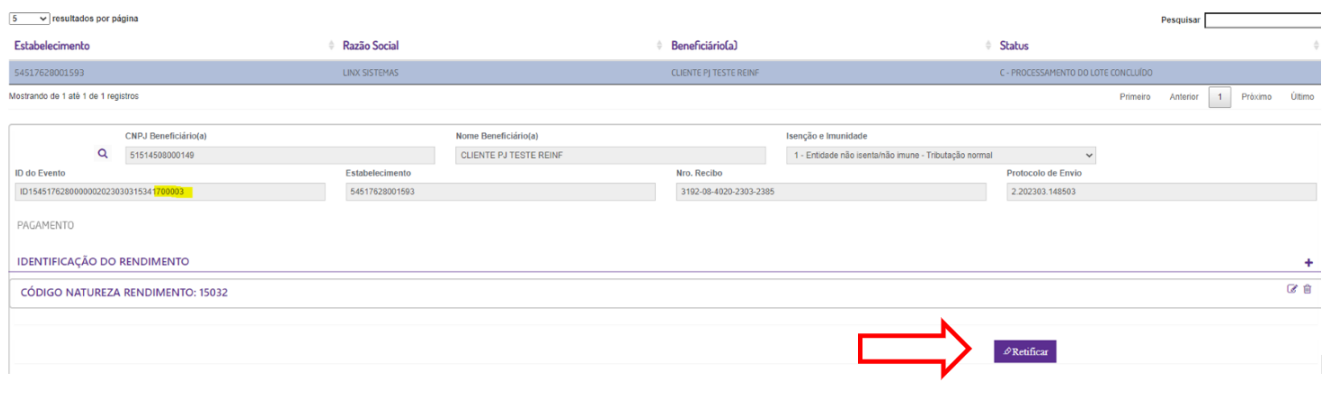

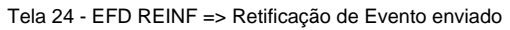

- Após executar novamente a consulta afim de atualizar os eventos na tela antes de uma nova confirmação da gravação para posterior envio.
- Após realizar as alterações necessárias realizar o passo de **Envio do evento**

## **4 - Inclusão de registro manual**

Acessar a opção "IR,CSLL, COFINS e PIS/PASEP, e selecionar uma das opções:

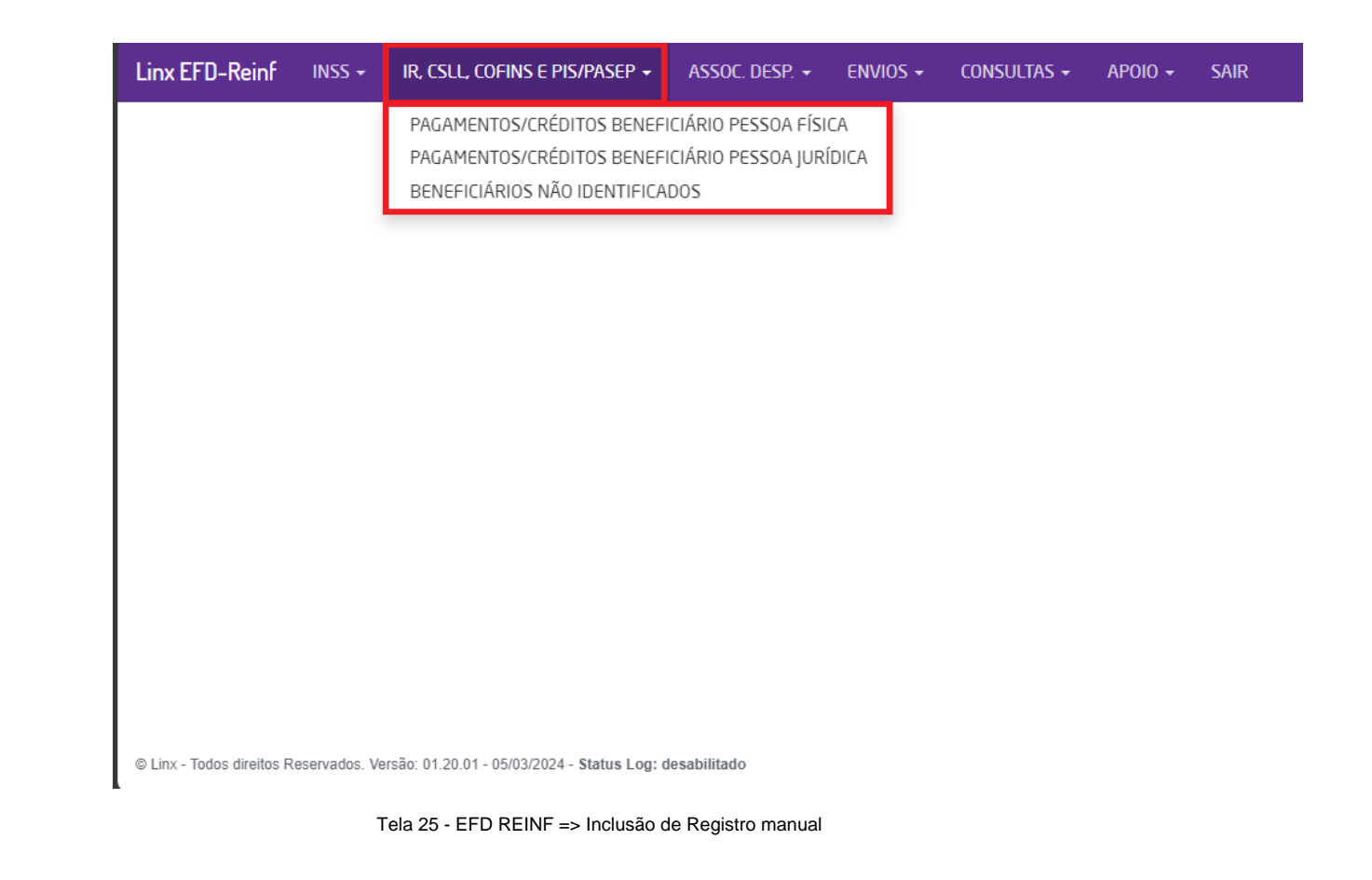

Clicar em **NOVO**

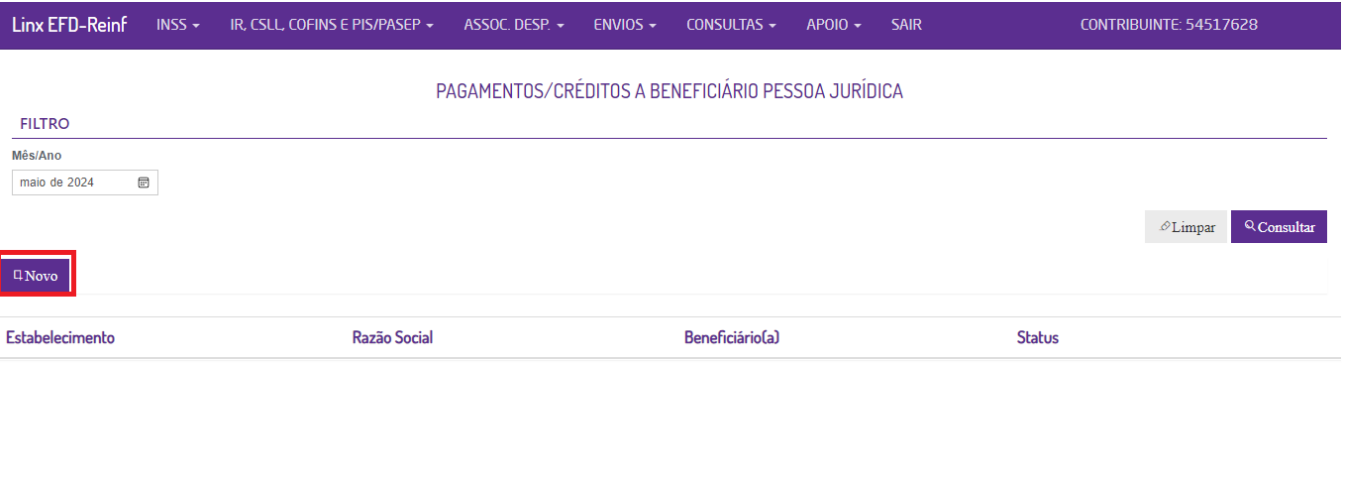

Tela 26 - EFD REINF => Inclusão de Registro manual

Preencher os Dados e clicar em Gravar

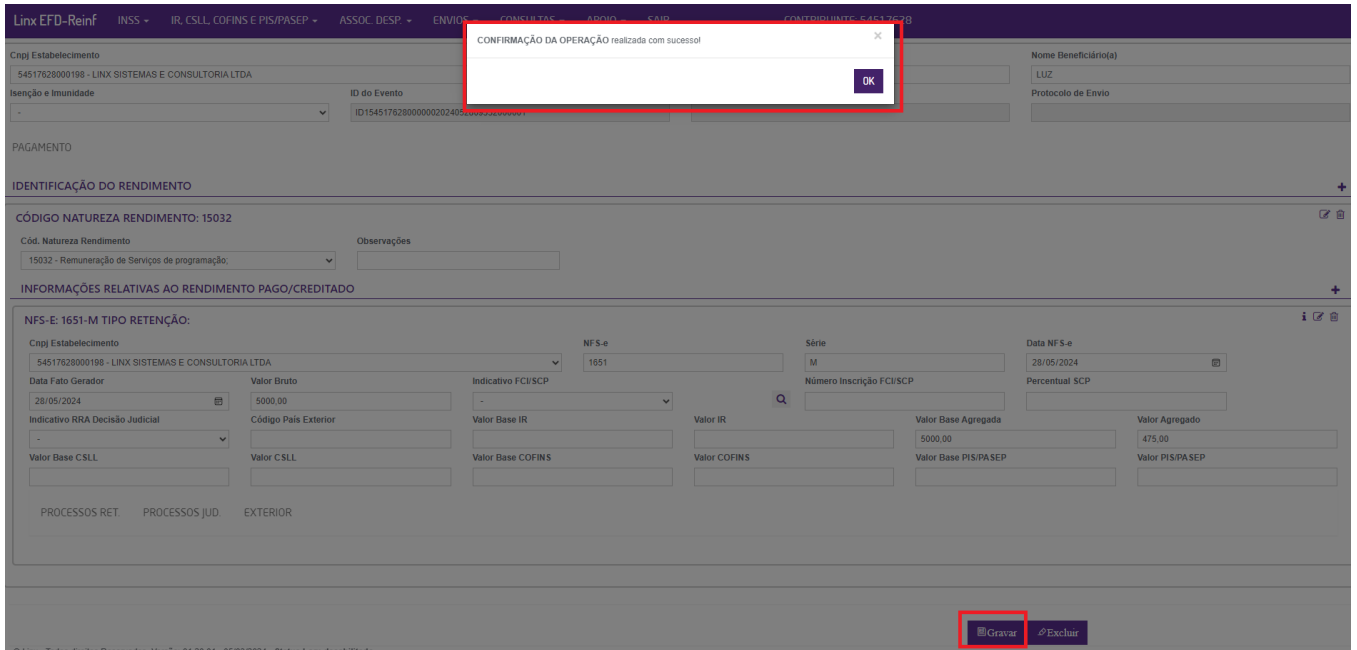

Tela 27 - EFD REINF => Inclusão de Registro manual

### **5 - Exclusão do Registro de Evento**

No intuito de evitar transtornos e acúmulo de registros inseridos erroneamente, foi desenvolvida a função de Exclusão de Eventos . Vale ressaltar que a exclusão não possui nenhuma comunicação com a SEFAZ, e deve ser utilizado somente para exclusão de eventos gravados de forma indevida e que não deve ser enviado.

Vejamos abaixo as situações ao utilizar a Exclusão:

## **a) Será permitido a exclusão de Evento preparado, gravado e não transmitido.**

Ao consultar um período de apuração e clicar no botão de **Excluir** a seguinte mensagem será exibida

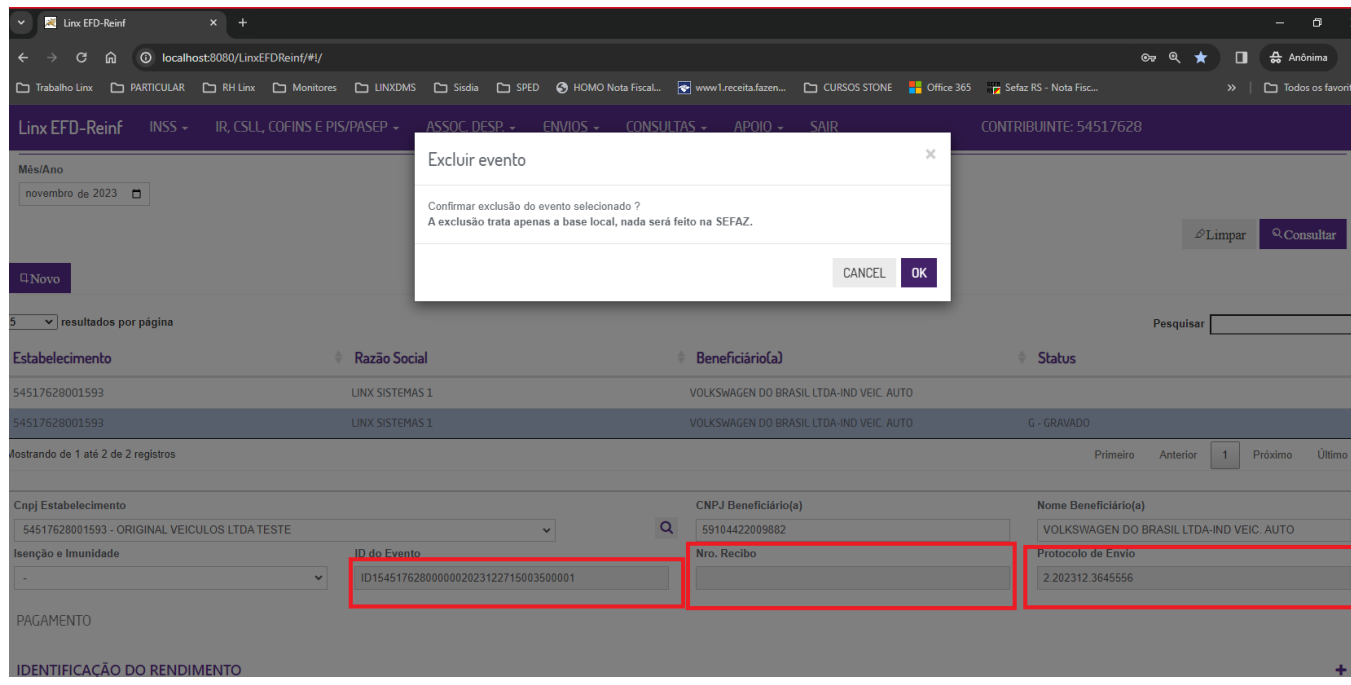

Após a exclusão apresentara a mensagem de "Excluído com sucesso"

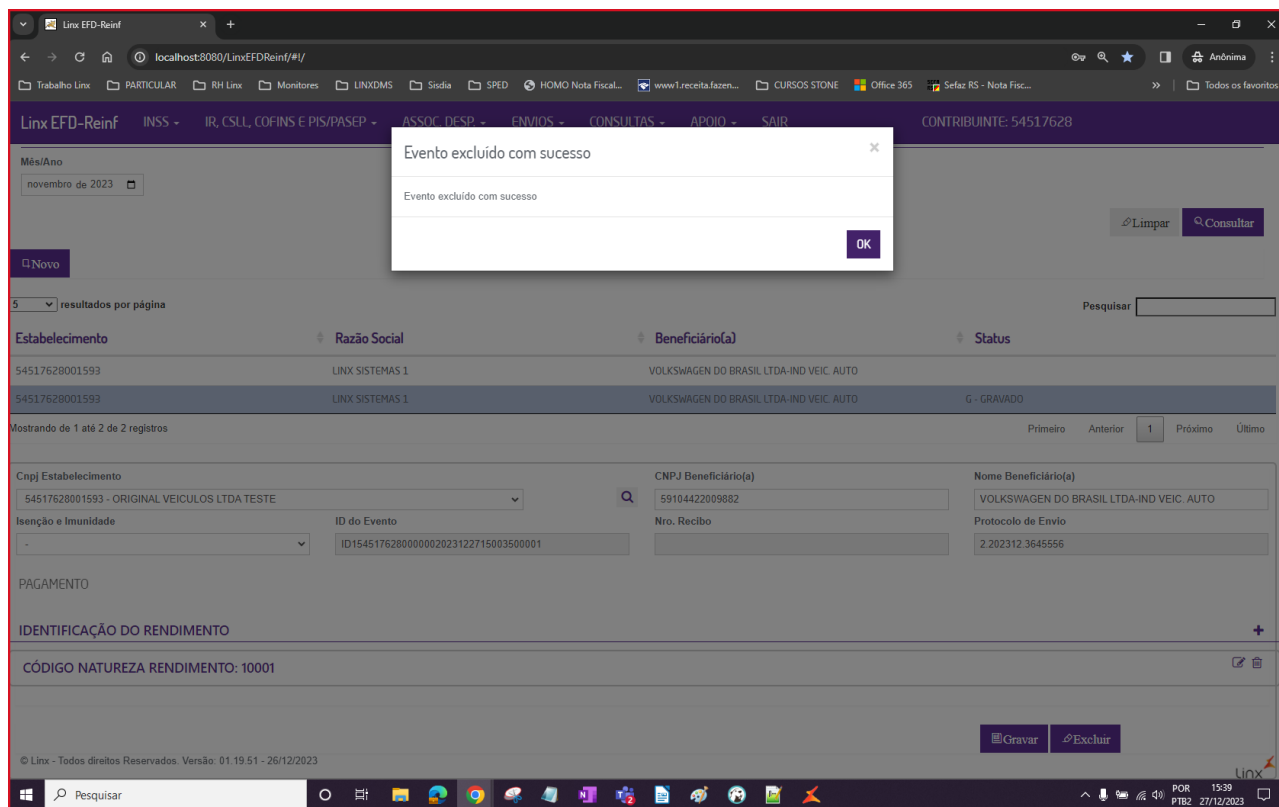

Após a exclusão o Registro poderá ser consultado com Status Vazio, para ser preparo novamente caso necessário

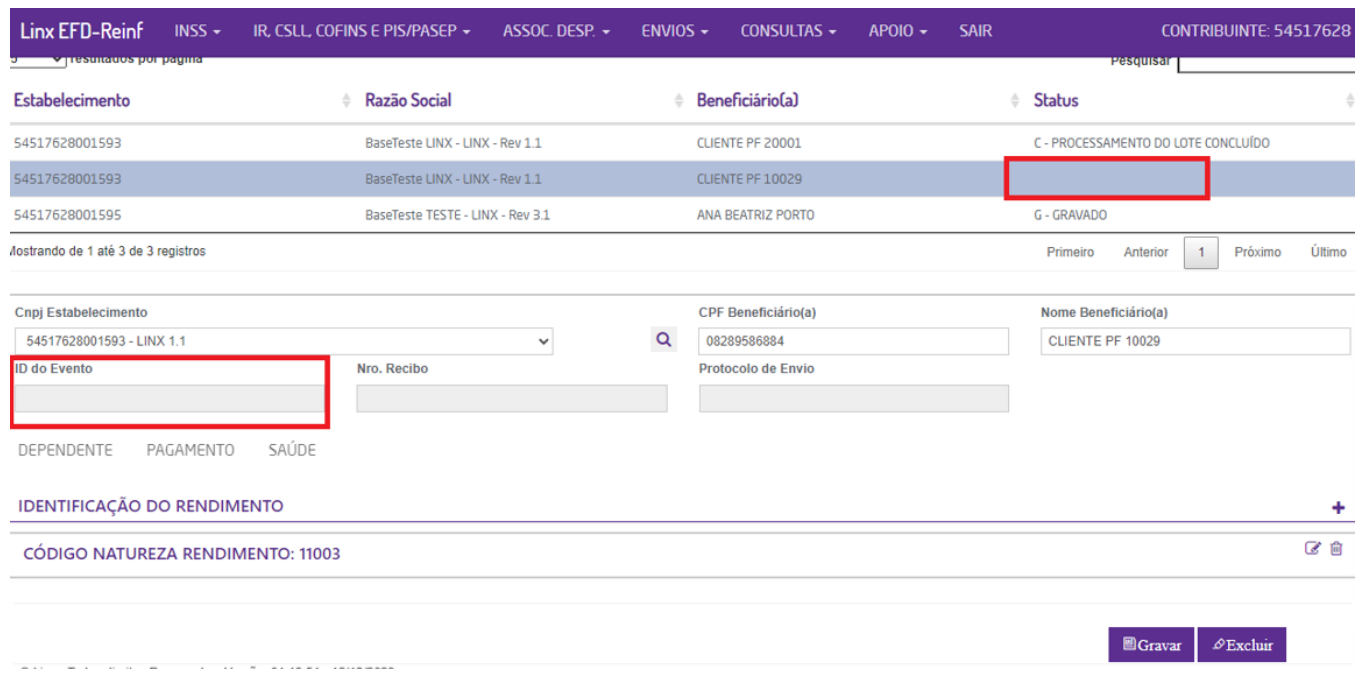

# **b) Não será permitido a exclusão de Evento preparado, gravado e transmitido para SEFAZ. Neste caso o registro irá possuir: Número de Protocolo e Numero de Recibo**

Ao consultar um período de apuração e clicar no botão de **Excluir** a seguinte mensagem será exibida

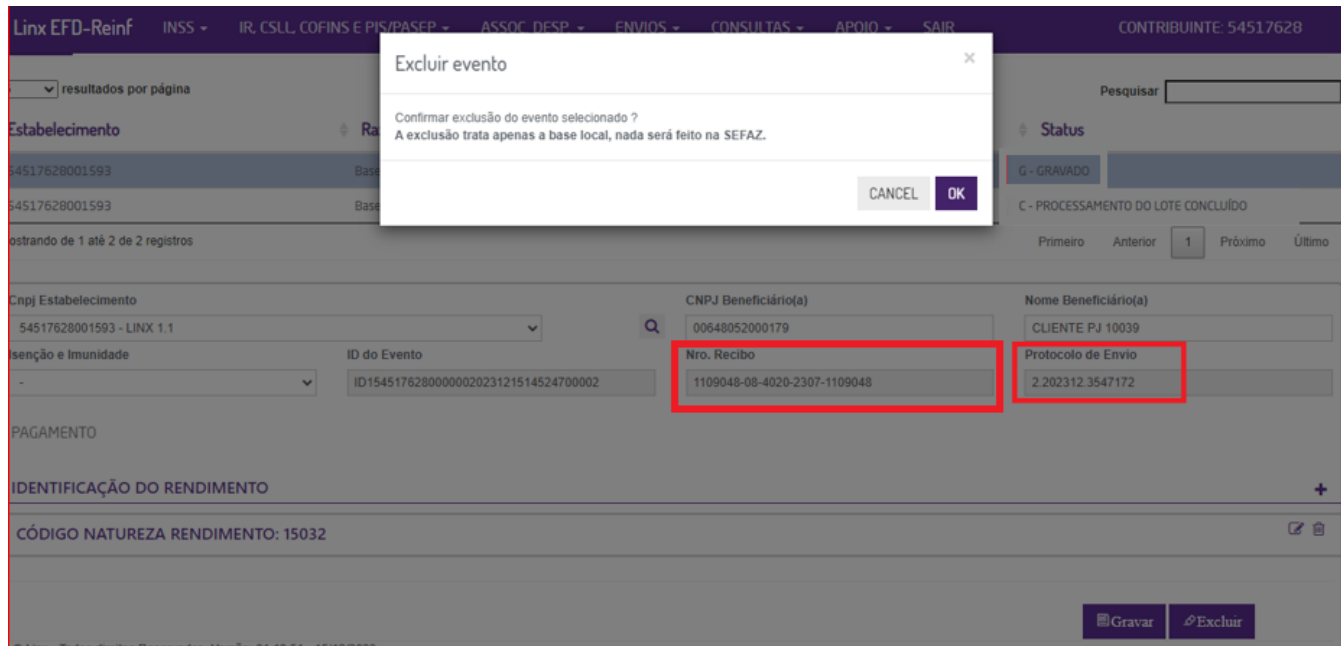

Caso clique em "OK" irá apresentar a seguinte mensagem de erro ao tentar excluir, e não será concluído a exclusão

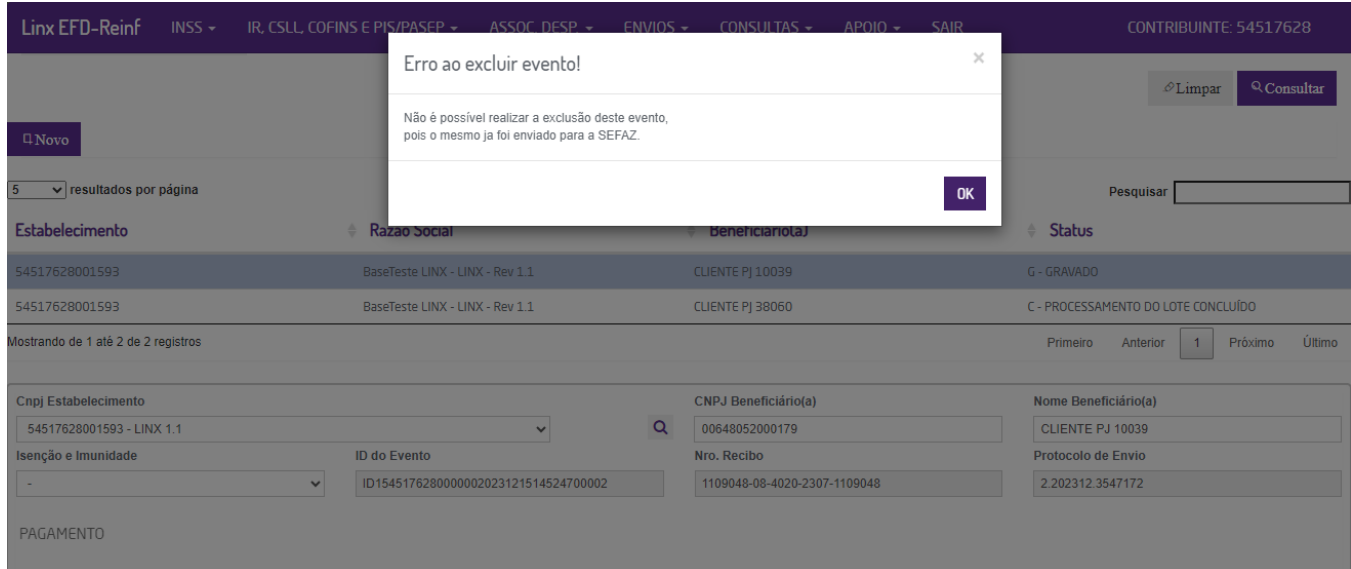

**c) Não será permitido a exclusão de Evento preparado, gravado e aceito pela SEFAZ. - Status = C: Processamento Concluído**

Ao consultar um período de apuração e clicar no botão de **Excluir** a seguinte mensagem será exibida

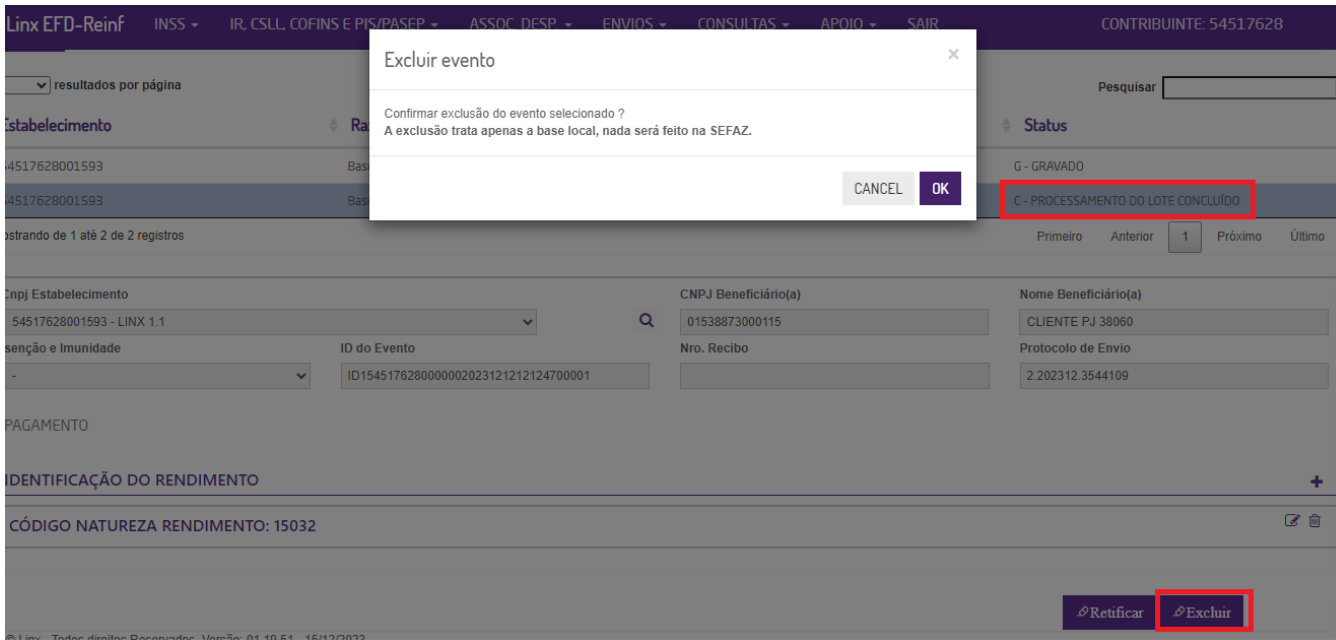

Caso clique em "OK" irá apresentar a seguinte mensagem de erro ao tentar excluir, e não será concluído a exclusão

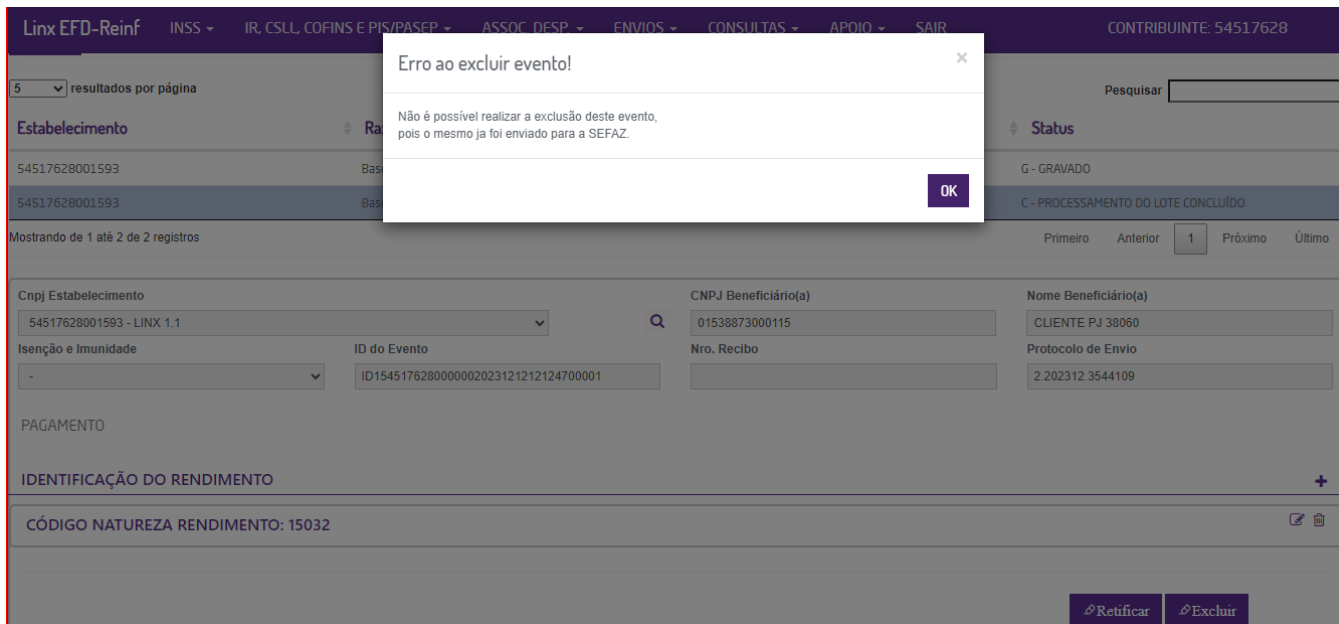

# **d) Não será permitido a exclusão de Evento Não preparado para envio à SEFAZ. - Status = Vazio**

Ao consultar um período de apuração e clicar no botão de **Excluir** a seguinte mensagem será exibida

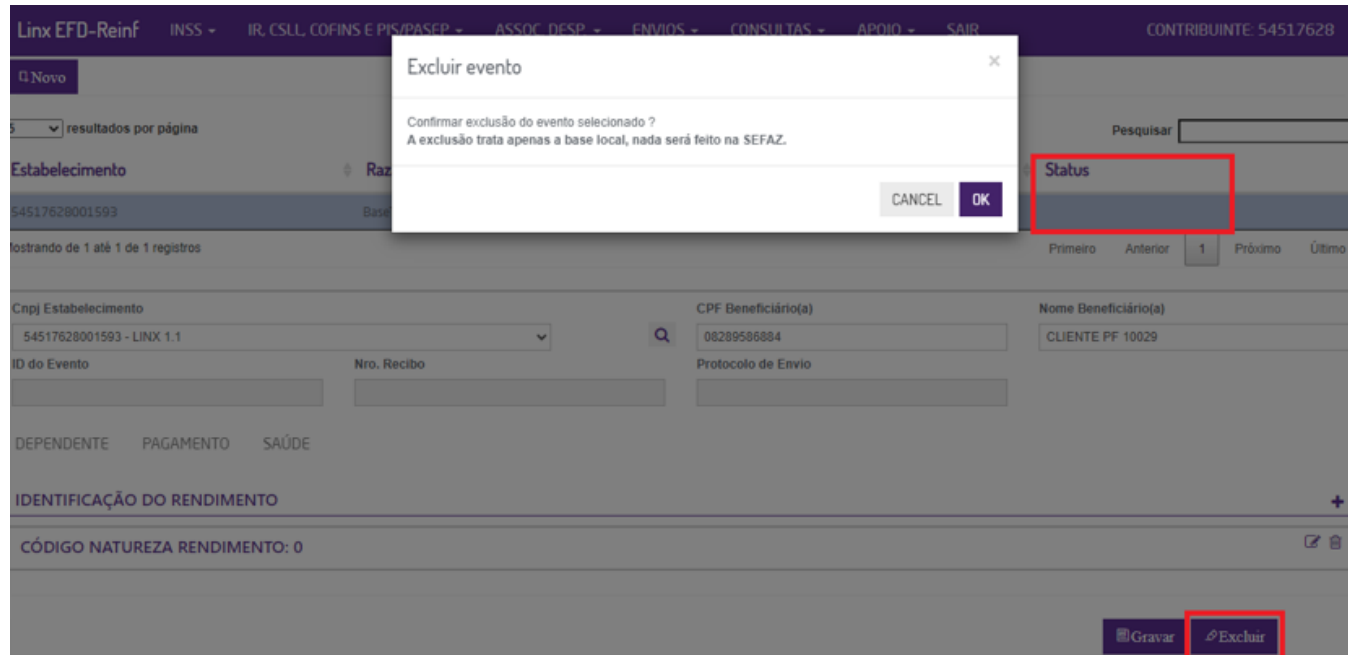

Caso clique em "OK" irá apresentar a seguinte mensagem de erro ao tentar excluir, e não será concluído a exclusão

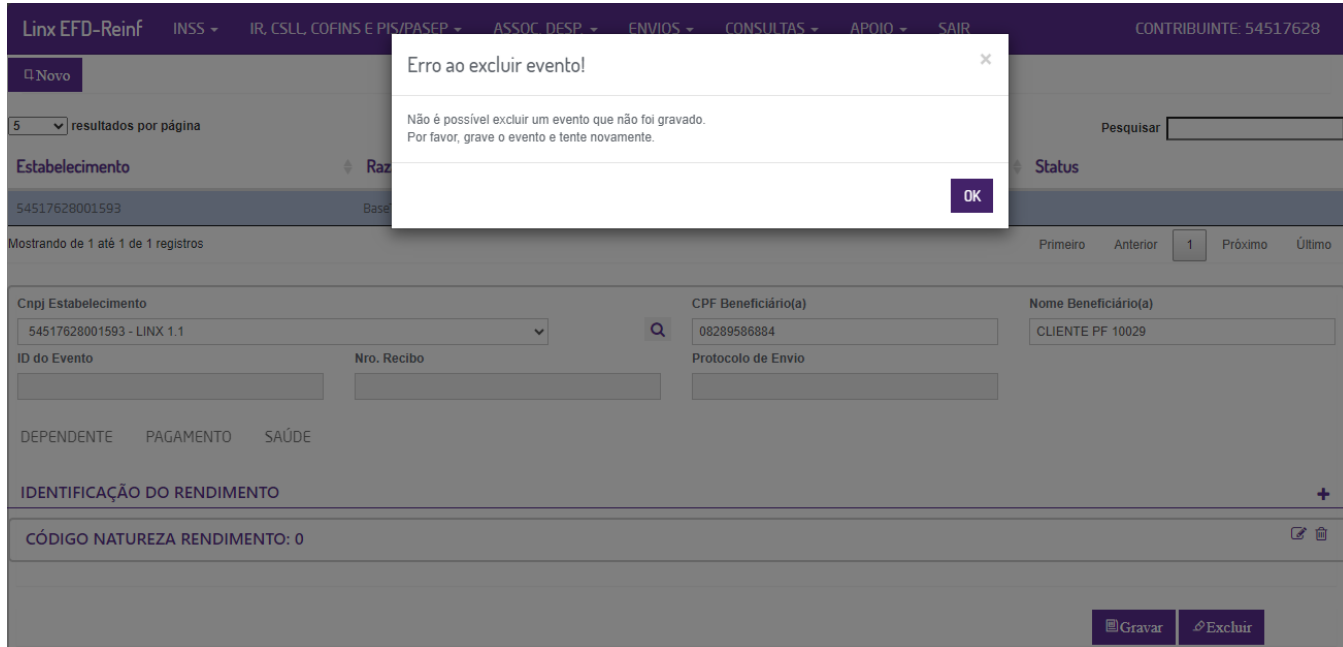

## **6 - Fechamento/Reabertura de Eventos Periódicos**

Para realizar o fechamento do evento R-4000, basta acessar o Menu=> ENVIOS => REABRE/FECHA EVENTOS PERIÓDICOS (SÉRIE R-4000). Informe o período e clique em Consultar, selecione a linha que desejada e clique em "Reabrir" ou "Fechar" período:

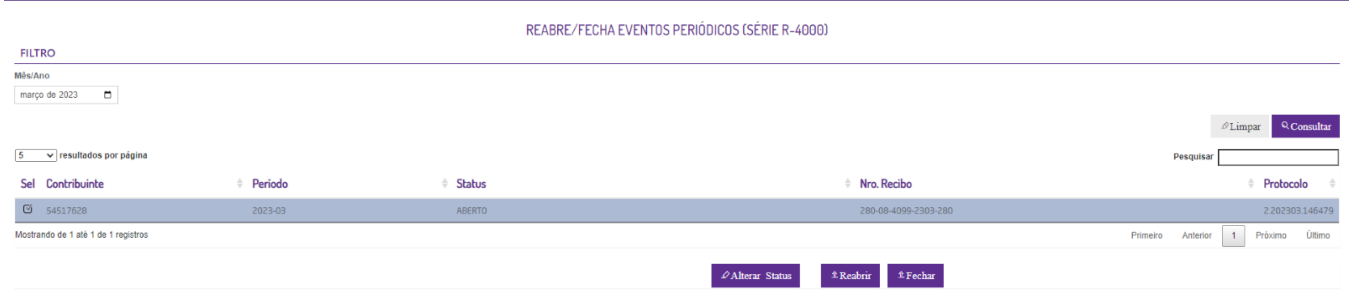

## **IMPORTANTE:**

- **A TOTALIZAÇÃO DA SÉRIE 4000 É REALIZADA QUANDO O ENVIO DO EVENTO R-4099 É ACEITO PELA SEFAZ.**
- **A TOTALIZAÇÃO DA SÉRIE 2000 É REALIZADA QUANDO O ENVIO DO EVENTO R-2099 É ACEITO PELA SEFAZ.**
- A CONSULTA DA TOTALIZAÇÃO NÃO PERMITE CONSULTAR NO MESMO MOMENTO A SERIE 2000 E 4000, DEVIDO LIMITAÇÃO DA PRÓPRIA SEFAZ.

---------------------------------------------------------------------------------------------------------------------------------------------------------------------------------------------------------------------------------------------------------------------------------------------

- **A CONSULTA DA TOTALIZAÇÃO DA SÉRIE 4000, NECESSARIO INFORMAR O PROTOCOLO DO EVENTO R-4099.**
- **A CONSULTA DA TOTALIZAÇÃO DA SÉRIE 2000, NECESSÁRIO INFORMAR O PROTOCOLO DO EVENTO R-2099**

### **Exemplo de lançamento do Registro Evento Série 4000:**

**IR - Será considerar envio único, considerando o Valor Total da NF e data de contabilização(Data da Entrada da NF)**

Fato gerador 04/2023

----------------

Valor Bruto IR: 12.168,00

Valor BC IR: 12.168,00

Valor IR: 182,52

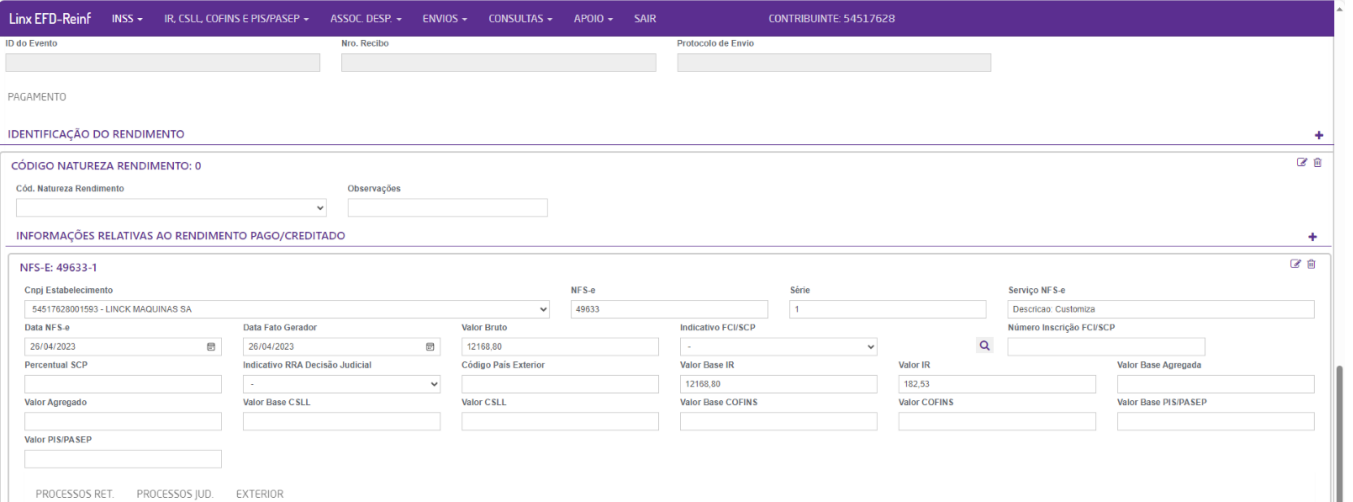

### **PCC – Será enviado considerando a Data Efetiva de Pagamento ao Beneficiário, levando em consideração o Valor pago**

Fato gerador: Data de Pagamento ao Beneficiário

Valor bruto total =  $R$$  12.168.80

Quantidade de parcelas = 5

Valor bruto por parcela = R\$ 2433,76

Valor Bruto PCC: 2.433,76

Valor BC PCC: 2.433,76

Valor PCC: 113,17

Base do PCC = R\$ 12.168,80 PIS/COFISN/CSLL total da nota= R\$ 565,85 – cada parcela terá R\$ 113,17 de retenção

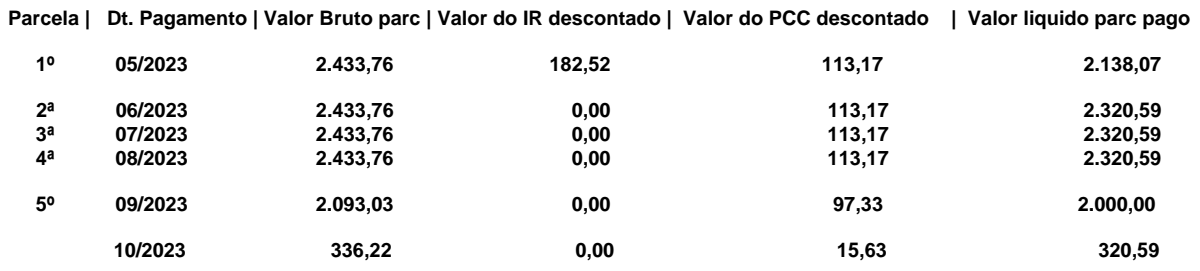

#### **Fato gerador 06/2023 - Parcela 02**

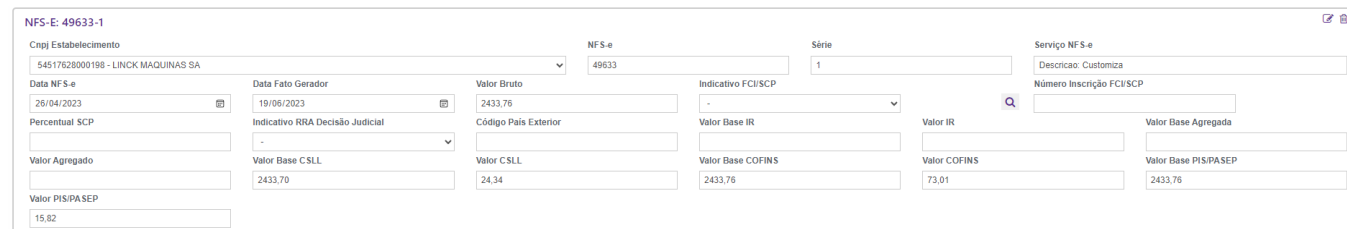

**Fato gerador 10/2023 - Parcela 05**

 **Observe que, a parcela 5 foi paga parcialmente no mês de 09/2023 e o residual em 10/2023. Considere que no 09/2023 o valor pago foi de 0,86185 proporcionalmente ao Valor da parcela do mês; enquanto no mês de 10/2023 corresponde a 0,13814.**

#### **Fato gerador: 09/2023**

 **Valor Bruto PCC: 2.093,03 (valor bruto a ser considerado)**

#### **Valor BC PCC: 2.093,03**

#### **Valor PCC: 97,33**

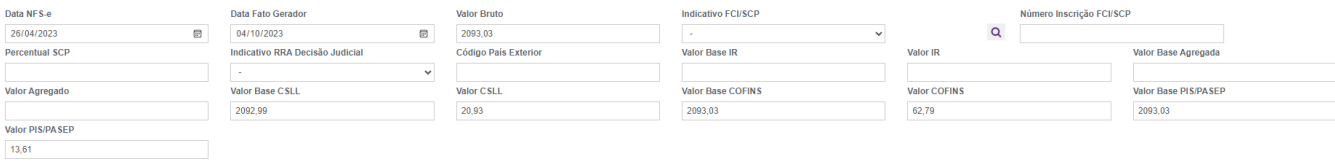

PROCESSOS RET. PROCESSOS JUD. EXTERIOR

#### **Calculo da proporcionalidade**

**2000/ 2320,59 = 0,8618** 

**0,86 \* 2433,76 = 2093,03**

**IMPORTANTE: OS EVENTOS DA SÉRIE 4000 NÃO CONTEMPLA RETENÇÕES EM OPERAÇÕES DE SAÍDA, SOMENTE AS OPERAÇÕES NA CONDIÇÃO DE TOMADOR, OU SEJA, ENTRADA DE NF.** 

**Clique aqui para acessar o [EFD-REINF - Instalação v. 2.01.02\\_2023](https://share.linx.com.br/pages/viewpage.action?pageId=374699219)**

**Envio do Evento R-2040, consulte a documentação: [EFD-REINF R-2040 - Automotivo - Linx Share](https://share.linx.com.br/display/DMS/EFD-REINF+R-2040)**

### **Fontes:**

**Artigos 106 a 108 da IN RFB 2121/22 e art. 30 da Lei 10.833/2003** 

**Parágrafo único do art. 34 do RIR/2018, e no § 3º do art. 3º da IN RFB nº 1.500/2014**

**Acórdão nº 9202-003.120, de 26/03/2014 - proferido pela 2ª Turma da Câmara Superior de Recursos Fiscais (CSRF) e Solução de Consulta Cosit nº 307/19**

**Hugo de Brito Machado. Curso de Direito Tributário. São Paulo: Malheiros Editores, 2000, p. 243, Acórdão nº 9202-003.120 e Solução de Consulta Interna COSIT Nº 6 /2021.** 

### **DÚVIDAS**

Em caso de dúvidas sobre o conteúdo deste documento, entre em contato com o **Suporte Nacional**, através do site [cliente.linx.com.br.](http://cliente.linx.com.br)